## **Dell Vostro 3350 Használati útmutató**

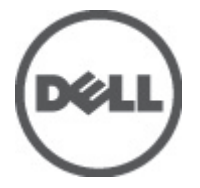

**Szabályozó modell P13S Szabályozó típus P13S001**

## <span id="page-1-0"></span>**Megjegyzések, figyelmeztetések és vigyázat jelzések**

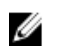

**MEGJEGYZÉS:** A MEGJEGYZÉSEK fontos tudnivalókat tartalmaznak, amelyek a számítógép biztonságosabb és hatékonyabb használatát segítik.

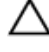

**FIGYELMEZTETÉS: A FIGYELMEZTETÉSEK az utasítások be nem tartása esetén esetlegesen bekövetkező hardversérülés vagy adatvesztés veszélyére hívják fel a figyelmet.**

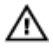

**VIGYÁZAT: A VIGYÁZAT jelzés az esetleges tárgyi vagy személyi sérülés, illetve életveszély lehetőségére hívja fel a figyelmet.**

#### **A dokumentumban közölt információk külön értesítés nélkül is megváltozhatnak.**

#### **© 2011 Dell Inc. Minden jog fenntartva.**

A Dell Inc. előzetes írásos engedélye nélkül szigorúan tilos a dokumentumokat bármilyen módon sokszorosítani.

A szövegben használt védjegyek: a Dell™, a DELL logó, a Dell Precision™, a Precision ON™, az ExpressCharge™, a Latitude™, a Latitude ON™, az OptiPlex™, a Vostro és a ™Wi-Fi Catcher™ a Dell Inc. védjegye; az Intel®, a Pentium®, a Xeon®, a Core™, az Atom™, a Centrino és a ®Celeron® az Intel védjegye vagy bejegyzett védjegye az USA-ban és más országokban. Az AMD® bejegyzett védjegy, az AMD Opteron™, az AMD Phenom™, az AMD Sempron™, az AMD Athlon™, az ATI Radeon és az™ATI FirePro™ az Advanced Micro Devices, Inc. védjegye. A Microsoft®, a Windows®, az MS-DOS®, a Windows Vista®, a Windows Vista start gomb és az Office Outlook® a Microsoft Corporation védjegye vagy bejegyzett védjegye az USA-ban és/vagy más országokban. A Blu-ray Disc™ a Blu-ray Disc Association (BDA) védjegye, amely licencszerződés keretében használható lemezek és lejátszók számára. A Bluetooth® a Bluetooth® SIG, Inc. védjegye, amelyet a Dell Inc. licencszerződés keretében használ. A Wi-Fi® a Wireless Ethernet Compatibility Alliance, Inc. bejegyzett védjegye.

A dokumentumban egyéb védjegyek és védett nevek is szerepelhetnek, amelyek a védjegyet vagy nevet bejegyeztető cégre, valamint annak termékeire vonatkoznak. A Dell Inc. kizárólag a saját védjegyeiből és bejegyzett neveiből eredő jogi igényeket érvényesíti.

 $2011 - 06$ 

Rev. A00

# **Tartalomjegyzék**

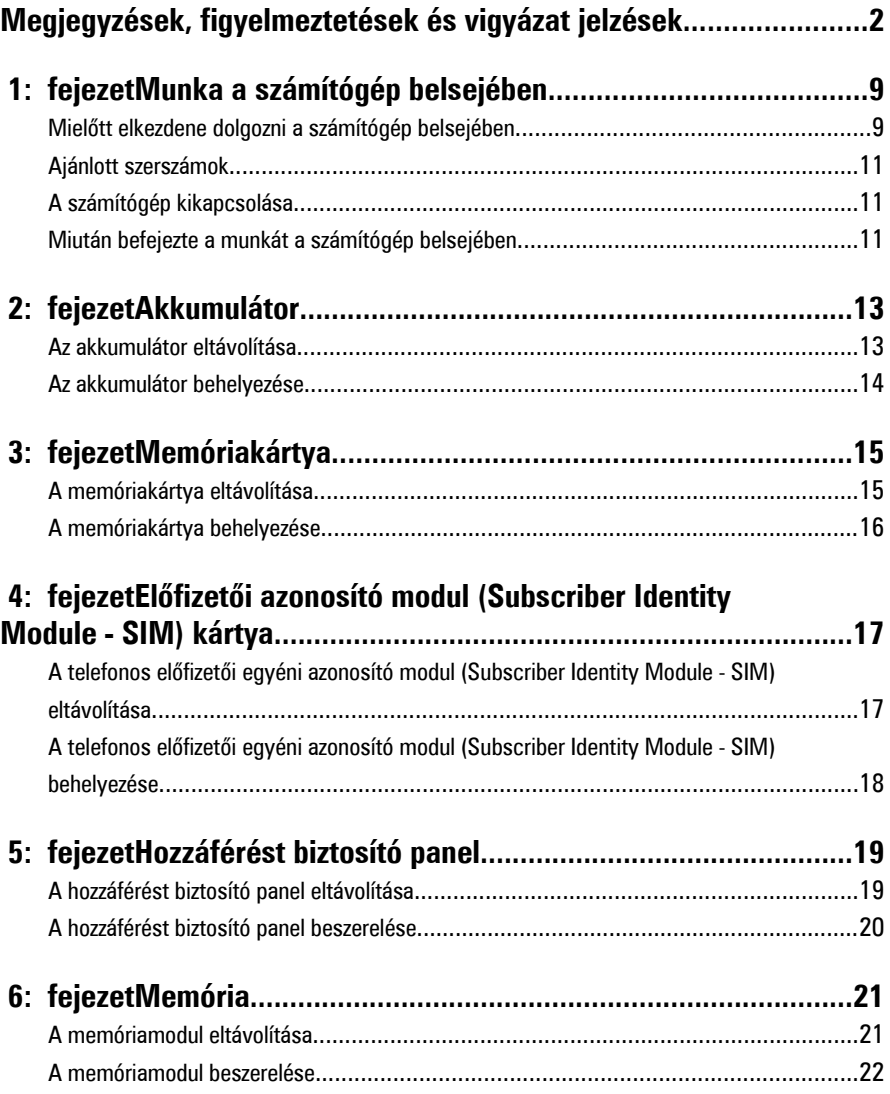

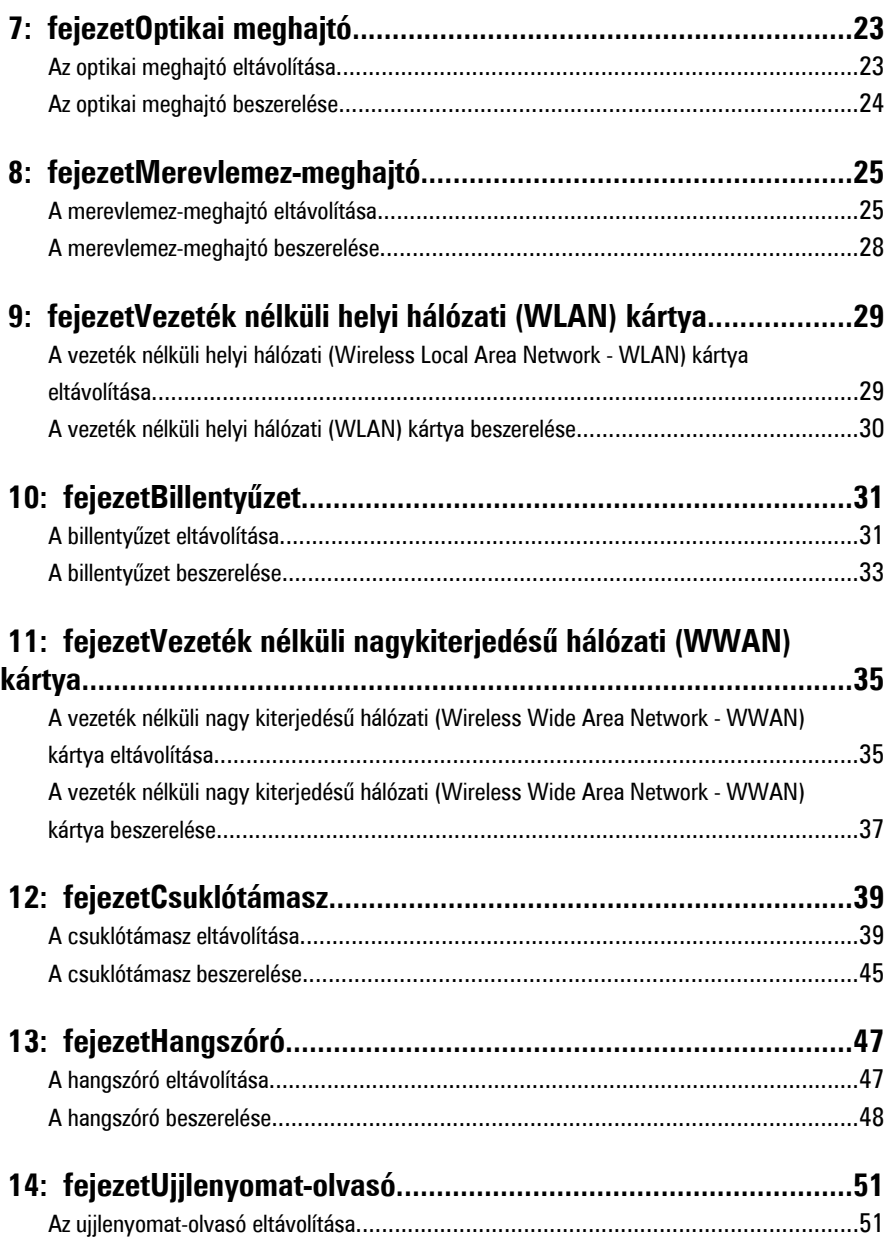

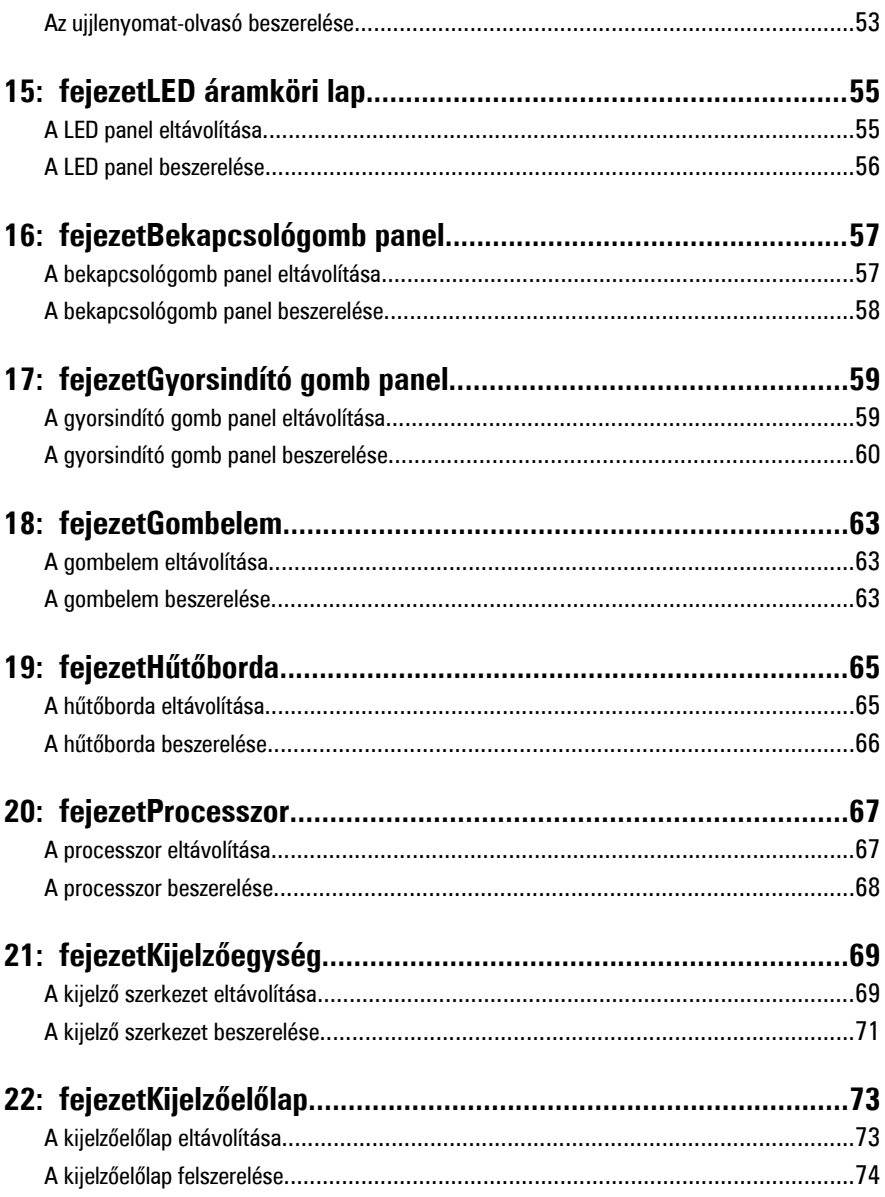

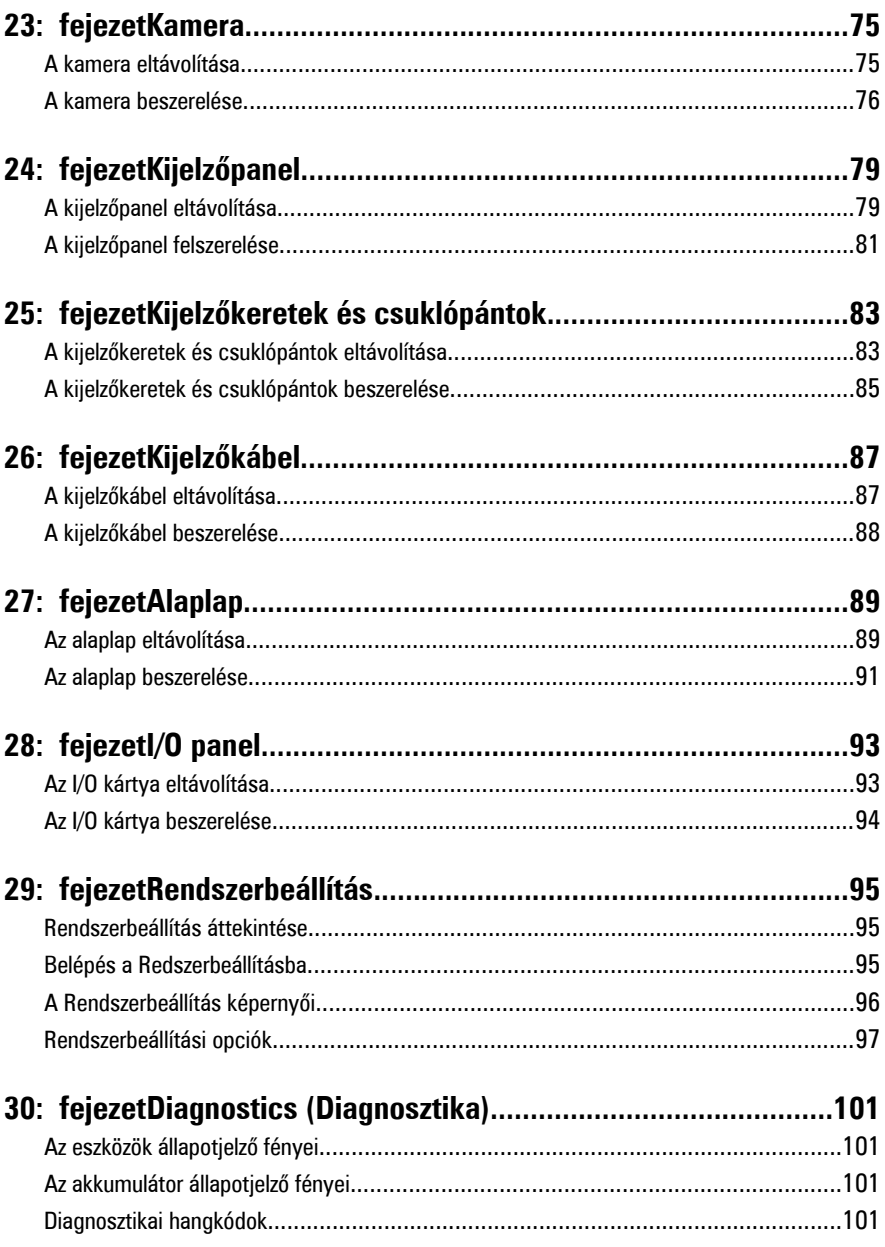

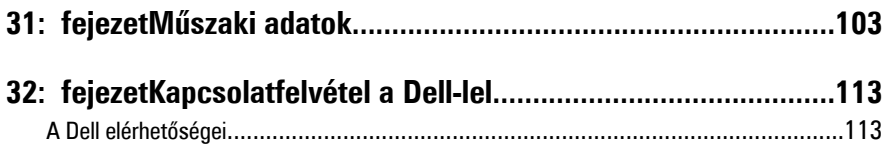

## <span id="page-8-0"></span>**Munka a számítógép belsejében**

### **Mielőtt elkezdene dolgozni a számítógép belsejében**

A számítógép esetleges károsodásának elkerülése és saját biztonsága érdekében tartsa be az alábbi biztonsági irányelveket. Ha másképp nincs jelezve, a jelen dokumentumban leírt minden művelet a következő feltételek teljesülését feltételezi:

- Elvégezte a Munka a számítógép belsejében című fejezetben leírt lépéseket.
- Elolvasta a számítógéphez mellékelt biztonsággal kapcsolatos tudnivalókat.
- A számítógép alkatrészeinek visszaszerelése vagy ha az alkatrészt külön vásárolták meg – beépítése az eltávolítási eljárás lépéseinek ellentétes sorrendben történő végrehajtásával történik.

**VIGYÁZAT: A számítógép belsejében végzett munka előtt olvassa el figyelmesen a**  ∕∖∖ **számítógéphez mellékelt biztonsági tudnivalókat. Bővebb biztonsági útmutatásokért lásd a Megfelelőségi honlapot a www.dell.com/ regulatory\_compliance címen.**

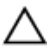

**FIGYELMEZTETÉS: Számos javítást csak képesített, hivatalos szakember végezhet. A hibaelhárítást és az egyszerű javításokat csak a termékismertetőben feltüntetett módon, illetve a telefonos ügyféltámogatás utasításának megfelelően szabad elvégezni. A jótállás nem vonatkozik a Dell által nem engedélyezett javításokból eredő sérülésekre. Olvassa el és kövesse a termékhez mellékelt biztonsági utasításokat.**

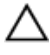

**FIGYELMEZTETÉS: Az elektrosztatikus kisülések érdekében földelje le magát egy csuklópánttal, vagy időközönként érjen hozzá egy festetlen fémfelülethez, pl. a számítógép hátulján lévő csatlakozóhoz.**

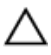

**FIGYELMEZTETÉS: A komponenseket és kártyákat kezelje óvatosan. Ne érintse meg a kártyákon található komponenseket és érintkezőket. A kártyákat a széleiknél vagy a fém szerelőkeretnél fogja meg. A komponenseket, például a mikroprocesszort vagy a chipet a szélénél, ne az érintkezőknél fogva tartsa.**

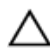

**FIGYELMEZTETÉS: A kábelek kihúzásakor ne magát a kábelt, hanem a csatlakozót vagy a húzófület húzza. Néhány kábel csatlakozója reteszelő kialakítással van ellátva; a kábel eltávolításakor kihúzás előtt a retesz kioldófülét meg kell nyomni. Miközben széthúzza a csatlakozókat, tartsa őket egy vonalban, hogy a csatlakozótűk ne görbüljenek meg. A tápkábelek csatlakoztatása előtt ellenőrizze mindkét csatlakozódugó megfelelő helyzetét és beállítását.**

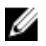

**MEGJEGYZÉS:** A számítógép színe és bizonyos komponensek különbözhetnek a dokumentumban leírtaktól.

A számítógép károsodásának elkerülése érdekében végezze el az alábbi műveleteket, mielőtt a számítógép belsejébe nyúl.

- **1.** Gondoskodjon róla, hogy a munkafelület kellően tiszta és sima legyen, hogy megelőzze a számítógép fedelének karcolódását.
- **2.** Kapcsolja ki a számítógépet (lásd A számítógép [kikapcsolása](#page-10-0) című részt).
- **3.** Ha a számítógép olyan dokkolóhoz csatlakozik, mint az opcionális médiabázis vagy lapos akkumulátor, szüntesse meg a dokkolást.

#### **FIGYELMEZTETÉS: A hálózati kábel kihúzásakor először a számítógépből húzza ki a kábelt, majd a hálózati eszközből.**

- **4.** Húzzon ki minden hálózati kábelt a számítógépből.
- **5.** Áramtalanítsa a számítógépet és minden csatolt eszközt.
- **6.** Zárja le a képernyőt, és sima munkafelületen fordítsa a számítógépet fejjel lefelé.

**MEGJEGYZÉS:** Az alaplap sérülésének elkerülése érdekében távolítsa el a fő W akkumulátort a számítógép szerelése előtt.

- **7.** Távolítsa el a fő akkumulátort.
- **8.** Fordítsa fejjel lefelé a számítógépet.
- **9.** Nyissa fel a kijelzőt.
- **10.** A bekapcsológomb megnyomásával földelje az alaplapot.

**FIGYELMEZTETÉS: Az elektromos áramütés elkerülése érdekében a burkolat felnyitása előtt mindig húzza ki a tápkábelt.**

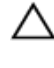

**FIGYELMEZTETÉS: Mielőtt bármihez is hozzányúlna a számítógép belsejében, földelje le saját testét, érintsen meg egy festetlen fémfelületet a számítógép hátulján. Munka közben időről időre érintsen meg valamilyen festetlen fémfelületet, hogy levezesse az időközben felgyűlt statikus elektromosságot, ami károsíthatná a belső alkatrészeket.**

**11.** Távolítsa el az esetleg a foglalatokban lévő ExpressCard vagy Smart Card kártyákat.

### <span id="page-10-0"></span>**Ajánlott szerszámok**

A jelen dokumentumban szereplő eljárások a következő szerszámokat igényelhetik:

- Kis, laposélű csavarhúzó
- #0 csillagcsavarhúzó
- #1 csillagcsavarhúzó
- Kis műanyag pálca
- BIOS frissítőprogram CD-je

### **A számítógép kikapcsolása**

**FIGYELMEZTETÉS: Az adatvesztés elkerülése érdekében a számítógép kikapcsolása előtt mentsen és zárjon be minden nyitott fájlt, és lépjen ki minden futó programból.**

- **1.** Állítsa le az operációs rendszert:
	- Windows Vista esetében:

Kattintson a **Start** gombra,majd kattintson a **Start** menü jobb alsó sarkában lévő nyílra (lásd az ábrát), végül a **Leállítás** lehetőségre.

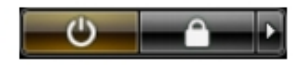

• Windows XP esetében:

Kattintson a következőkre: **Start** → **Számítógép kikapcsolása** → **Kikapcsolás** . Miután az operációs rendszer leállt, a számítógép kikapcsol.

**2.** Győződjön meg arról, hogy a számítógép és a csatlakoztatott eszközök ki vannak kapcsolva. Ha az operációs rendszer leállásakor a számítógép és a csatlakoztatott eszközök nem kapcsolnak ki automatikusan, akkor a kikapcsoláshoz tartsa nyomva a bekapcsológombot mintegy 4 másodpercig.

### **Miután befejezte a munkát a számítógép belsejében**

Miután befejezte a visszahelyezési eljárásokat, győződjön meg róla, hogy csatlakoztatta-e a külső készülékeket, kártyákat, kábeleket stb., mielőtt a számítógépet bekapcsolná.

### **FIGYELMEZTETÉS: A számítógép sérülésének elkerülése érdekében, csak az ehhez a Dell modellhez tervezett akkumulátort használjon. Ne használjon más Dell számítógéphez gyártott akkumulátort.**

- **1.** Csatlakoztassa a külső eszközöket (portreplikátor, lapos akkumulátor, médiabázis stb.), és helyezze vissza a kártyákat (pl. ExpressCard kártya).
- **2.** Csatlakoztassa az esetleges telefon vagy hálózati kábeleket a számítógépére.

### **FIGYELMEZTETÉS: Hálózati kábel csatlakoztatásakor először dugja a kábelt a hálózati eszközbe, majd a számítógépbe.**

- **3.** Helyezze vissza az akkumulátort.
- **4.** Csatlakoztassa a számítógépét és minden hozzá csatolt eszközt elektromos aljzataikra.
- **5.** Kapcsolja be a számítógépet.

## <span id="page-12-0"></span>**Akkumulátor**

### **Az akkumulátor eltávolítása**

**1.** Kövesse a Mielőtt elkezdene dolgozni <sup>a</sup> [számítógépen](#page-8-0) című fejezet utasításait.

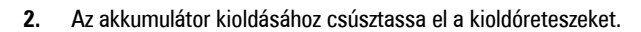

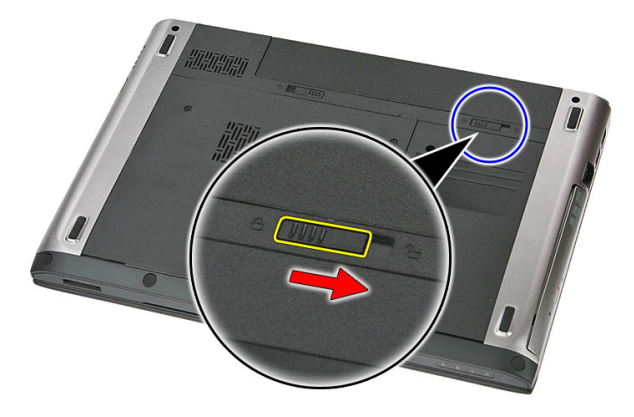

**3.** Az akkumulátort csúsztassa ki a számítógépből.

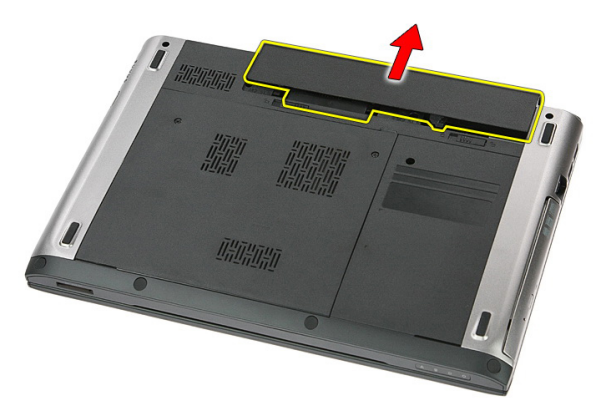

## <span id="page-13-0"></span>**Az akkumulátor behelyezése**

- **1.** Csúsztassa az akkumulátort a foglalatába, amíg az a helyére nem pattan.
- **2.** Kövesse a Miután befejezte <sup>a</sup> munkát <sup>a</sup> [számítógép](#page-10-0) belsejében című fejezet utasításait.

## <span id="page-14-0"></span>**Memóriakártya**

### **A memóriakártya eltávolítása**

**1.** Kövesse a Mielőtt elkezdene dolgozni <sup>a</sup> [számítógépen](#page-8-0) című fejezet utasításait.

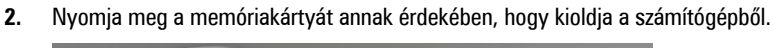

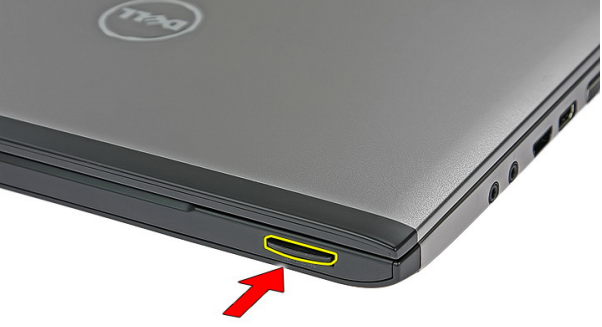

**3.** Csúsztassa ki a memóriakártyát a számítógépből.

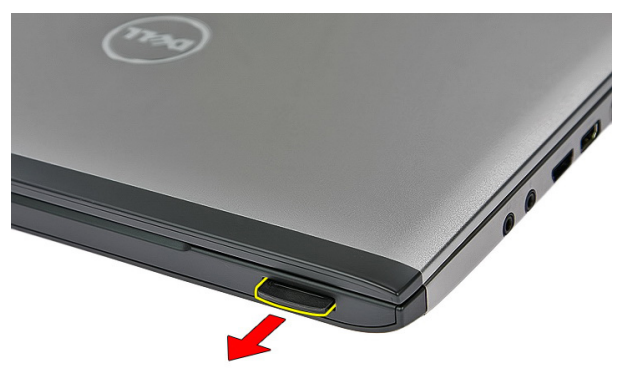

### <span id="page-15-0"></span>**A memóriakártya behelyezése**

- **1.** A memóriakártyát nyomja a rekeszébe, amíg az a helyére nem pattan.
- **2.** Kövesse a Miután befejezte <sup>a</sup> munkát <sup>a</sup> [számítógép](#page-10-0) belsejében című fejezet utasításait.

## <span id="page-16-0"></span>**Előfizetői azonosító modul (Subscriber Identity Module - SIM) kártya**

### **A telefonos előfizetői egyéni azonosító modul (Subscriber Identity Module - SIM) eltávolítása**

- **1.** Kövesse a Mielőtt elkezdene dolgozni <sup>a</sup> [számítógépen](#page-8-0) című fejezet utasításait.
- **2.** Távolítsa el az [akkumulátort](#page-12-0).
- **3.** Nyomja be a SIM kártyát a számítógépből való kivételhez.

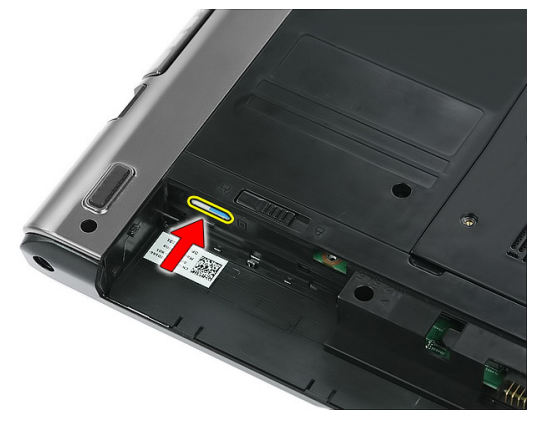

**4.** Fogja meg a SIM kártyát, és húzza ki a számítógépből.

<span id="page-17-0"></span>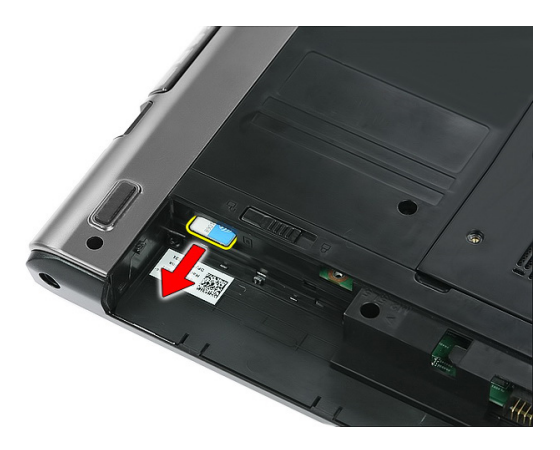

### **A telefonos előfizetői egyéni azonosító modul (Subscriber Identity Module - SIM) behelyezése**

- **1.** Nyomja a SIM-kártyát a foglalatba, amíg teljesen a helyére nem illeszkedik.
- **2.** Helyezze be az [akkumulátort](#page-13-0).
- **3.** Kövesse a Miután befejezte <sup>a</sup> munkát <sup>a</sup> [számítógép](#page-10-0) belsejében című fejezet utasításait.

## <span id="page-18-0"></span>**Hozzáférést biztosító panel**

### **A hozzáférést biztosító panel eltávolítása**

- **1.** Kövesse a Mielőtt elkezdene dolgozni <sup>a</sup> [számítógépen](#page-8-0) című fejezet utasításait.
- **2.** Távolítsa el az [akkumulátort](#page-12-0).
- **3.** Távolítsa el a csavarokat, amelyek a hozzáférést biztosító panelt a számítógép alapjához rögzítik.

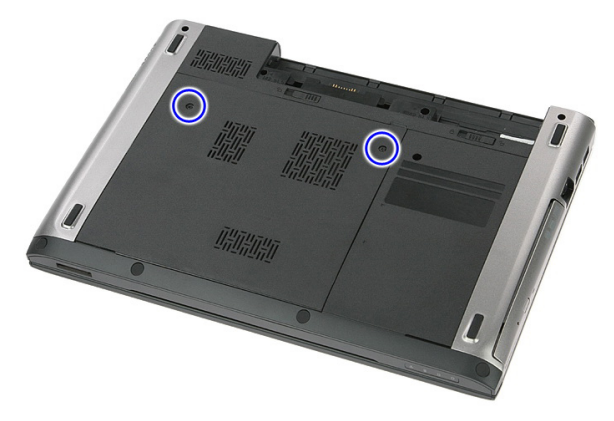

**4.** Megdöntve emelje fel a hozzáférést biztosító panelt és távolítsa el a számítógépből.

<span id="page-19-0"></span>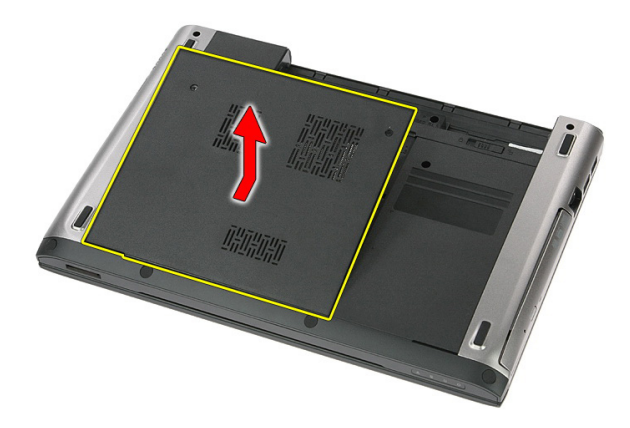

### **A hozzáférést biztosító panel beszerelése**

- **1.** Húzza meg a csavarokat, amelyek a hozzáférést biztosító panelt a számítógép alapjához rögzítik.
- **2.** Helyezze be az [akkumulátort](#page-13-0).
- **3.** Kövesse a Miután befejezte <sup>a</sup> munkát <sup>a</sup> [számítógép](#page-10-0) belsejében című fejezet utasításait.

## <span id="page-20-0"></span>**Memória**

### **A memóriamodul eltávolítása**

- **1.** Kövesse a Mielőtt elkezdene dolgozni <sup>a</sup> [számítógépen](#page-8-0) című fejezet utasításait.
- **2.** Távolítsa el az [akkumulátort](#page-12-0).
- **3.** Távolítsa el a [hozzáférést](#page-18-0) biztosító panelt.
- **4.** Húzza szét a rögzítőfüleket a memóriamodulról, amíg az ki nem ugrik a helyéről.

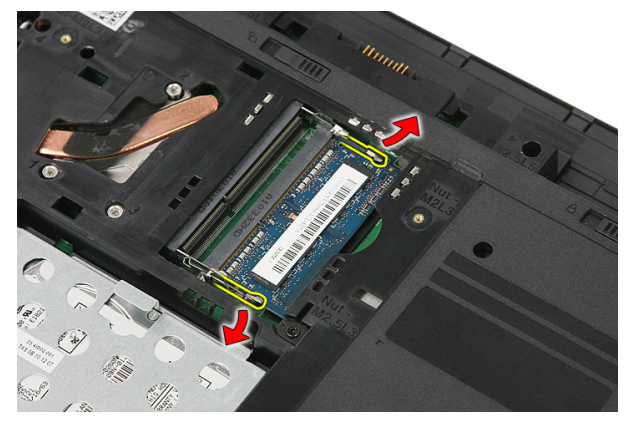

**5.** Távolítsa el a memóriamodult az alaplapon lévő foglalatából.

<span id="page-21-0"></span>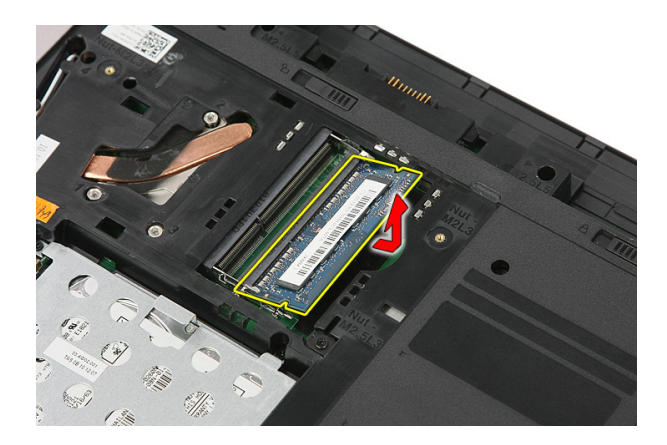

### **A memóriamodul beszerelése**

- **1.** Helyezze be és rögzítse a memóriamodult az alaplapra.
- **2.** Szerelje be a hozzáférést biztosító [panelt](#page-19-0).
- **3.** Helyezze be az [akkumulátort](#page-13-0).
- **4.** Kövesse a Miután befejezte <sup>a</sup> munkát <sup>a</sup> [számítógép](#page-10-0) belsejében című fejezet utasításait.

## <span id="page-22-0"></span>**Optikai meghajtó**

### **Az optikai meghajtó eltávolítása**

- **1.** Kövesse a Mielőtt elkezdene dolgozni <sup>a</sup> [számítógépen](#page-8-0) című fejezet utasításait.
- **2.** Távolítsa el az [akkumulátort](#page-12-0).
- **3.** Távolítsa el a [hozzáférést](#page-18-0) biztosító panelt.
- **4.** Távolítsa el a csavart, amely az optikai meghajtót a számítógéphez rögzíti.

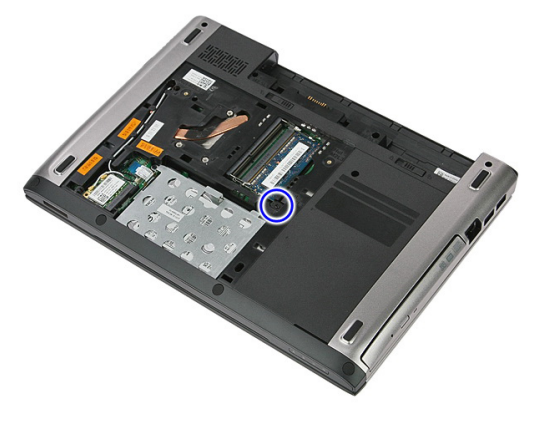

**5.** Egy csavarhúzó használatával fejtse ki az optikai meghajtót a számítógépből.

<span id="page-23-0"></span>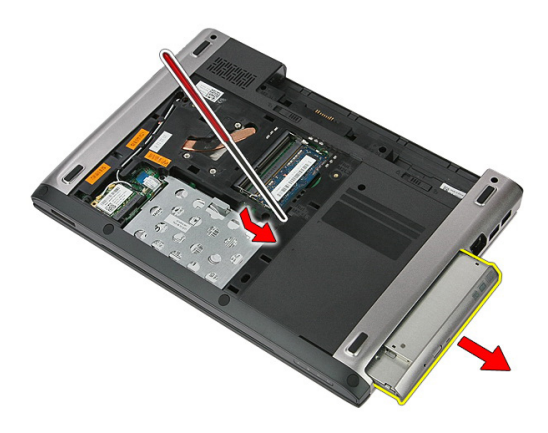

### **Az optikai meghajtó beszerelése**

- **1.** Az optikai meghajót csúsztassa a számítógépházban lévő rekeszébe.
- **2.** Húzza meg az optikai meghajtót a számítógéphez rögzítő csavart.
- **3.** Szerelje be a [hozzáférést](#page-19-0) biztosító panelt.
- **4.** Helyezze be az [akkumulátort](#page-13-0).
- **5.** Kövesse a Miután befejezte <sup>a</sup> munkát <sup>a</sup> [számítógép](#page-10-0) belsejében című fejezet utasításait.

## <span id="page-24-0"></span>**Merevlemez-meghajtó**

### **A merevlemez-meghajtó eltávolítása**

- **1.** Kövesse a Mielőtt elkezdene dolgozni <sup>a</sup> [számítógépen](#page-8-0) című fejezet utasításait.
- **2.** Távolítsa el az [akkumulátort](#page-12-0).
- **3.** Távolítsa el a [hozzáférést](#page-18-0) biztosító panelt.
- **4.** Nyissa ki a kapcsot, amely a merevlemez-meghajtó szerkezetet a számítógéphez rögzíti.

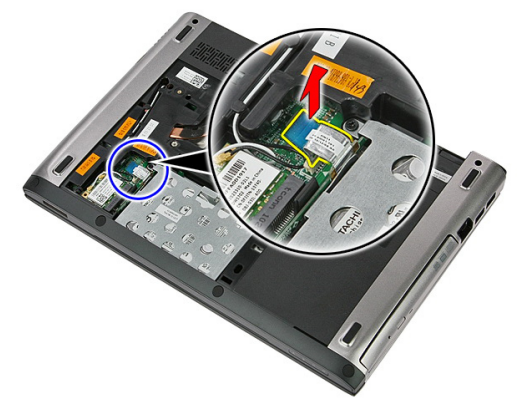

**5.** Csatlakoztassa le a merevlemez-meghajtó kábelét a merevlemezről.

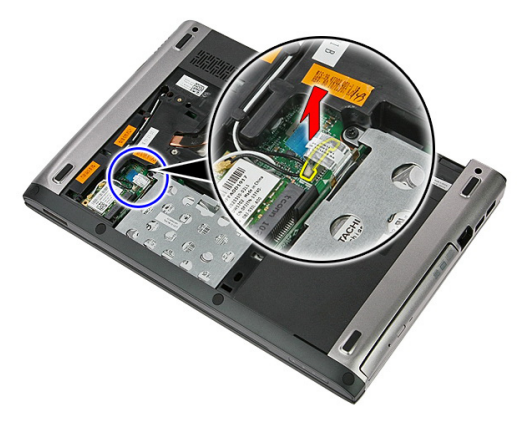

**6.** Távolítsa el a csavarokat, amelyek a merevlemez-meghajtó szerkezetet a számítógéphez rögzítik.

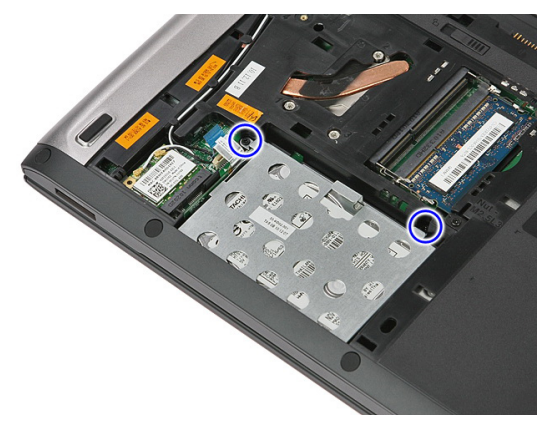

**7.** A merevlemez-meghajtót megdöntve emelje le az alaplapról és távolítsa el a számítógépből.

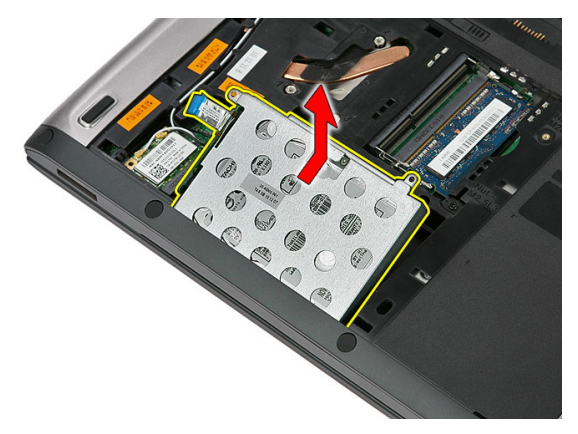

**8.** Távolítsa el a csavarokat, amelyek a merevlemez-meghajtó tartókeretet a merevlemezmeghajtóra rögzítik.

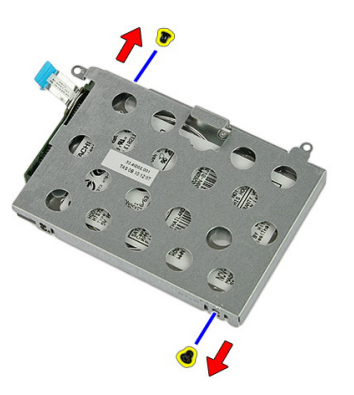

**9.** Emelje le a merevlemez-meghajtó tartókeretét a merevlemezről.

<span id="page-27-0"></span>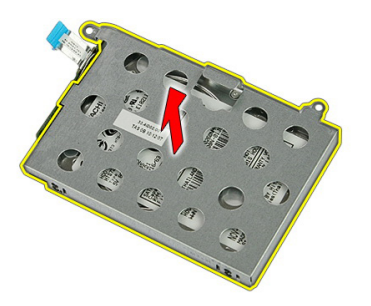

**10.** Távolítsa el a merevlemez-meghajtó panelt a merevlemez-meghajtóról.

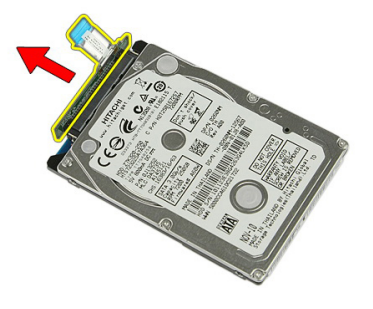

### **A merevlemez-meghajtó beszerelése**

- **1.** Helyezze be a merevlemez-meghajtót a merevlemez-meghajtó panelhez rögzítő csavarokat.
- **2.** A merevlemez-meghajtót helyezze a rekeszébe.
- **3.** Helyezze vissza a merevlemez-meghajtót a számítógéphez rögzítő csavarokat.
- **4.** Csatlakoztassa a merevlemez-meghajtó kábelét az alaplapra.
- **5.** Helyezze vissza a merevlemez-meghajtó kábelét rögzítő kapcsot.
- **6.** Szerelje be a [hozzáférést](#page-19-0) biztosító panelt.
- **7.** Helyezze be az [akkumulátort](#page-13-0).
- **8.** Kövesse a Miután befejezte <sup>a</sup> munkát <sup>a</sup> [számítógép](#page-10-0) belsejében című fejezet utasításait.

## <span id="page-28-0"></span>**Vezeték nélküli helyi hálózati (WLAN) kártya**

### **A vezeték nélküli helyi hálózati (Wireless Local Area Network - WLAN) kártya eltávolítása**

- **1.** Kövesse a Mielőtt elkezdene dolgozni <sup>a</sup> [számítógépen](#page-8-0) című fejezet utasításait.
- **2.** Távolítsa el az [akkumulátort](#page-12-0).
- **3.** Távolítsa el a hozzáférést biztosító panelt.
- **4.** Csatlakoztassa le az antennakábeleket a WLAN-kártyáról.

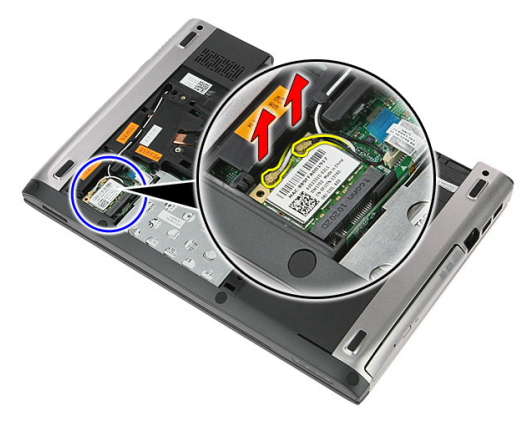

**5.** Egy pálca segítségével a WLAN-kártya kioldásához nyissa ki a reteszt.

<span id="page-29-0"></span>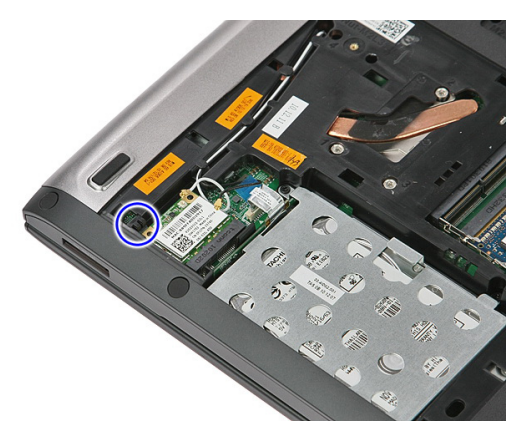

**6.** Távolítsa el a WLAN-kártyát a számítógépből.

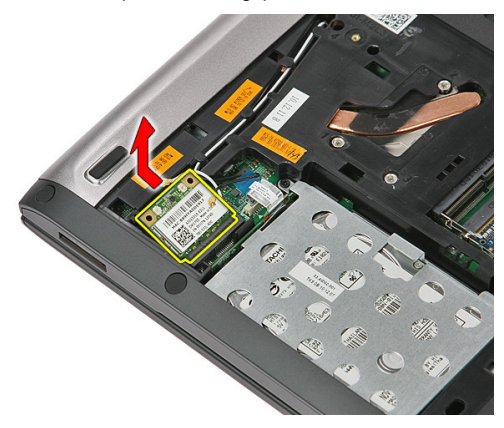

### **A vezeték nélküli helyi hálózati (WLAN) kártya beszerelése**

- **1.** Csúsztassa be a WLAN-kártyát a foglalatába.
- **2.** Csatlakoztassa az antennakábeleket a WLAN kártyán lévő színkódok alapján.
- **3.** Szerelje fel a [hozzáférést](#page-19-0) biztosító panelt.
- **4.** Helyezze be az [akkumulátort](#page-13-0).
- **5.** Kövesse a Miután befejezte <sup>a</sup> munkát <sup>a</sup> [számítógép](#page-10-0) belsejében című fejezet utasításait.

## <span id="page-30-0"></span>**Billentyűzet**

### **A billentyűzet eltávolítása**

- **1.** Kövesse a Mielőtt elkezdene dolgozni <sup>a</sup> [számítógépen](#page-8-0) című fejezet utasításait.
- **2.** Távolítsa el az [akkumulátort](#page-12-0).
- **3.** Egy kisméretű műanyag pálca segítségével oldja ki a négy reteszt, amely a billentyűzetet rögzíti a számítógéphez.

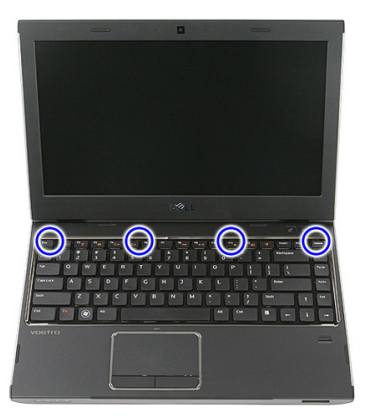

**4.** Fordítsa fel a billentyűzetet, és helyezze a csuklótámaszra.

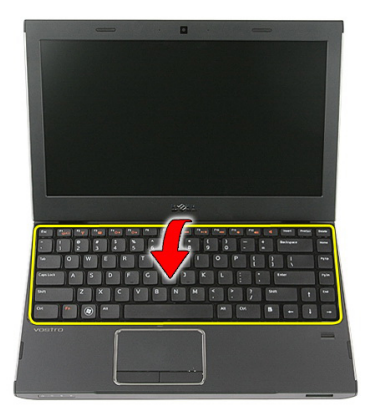

**5.** A billentyűzet kábelének kioldásához nyissa ki a kapcsot.

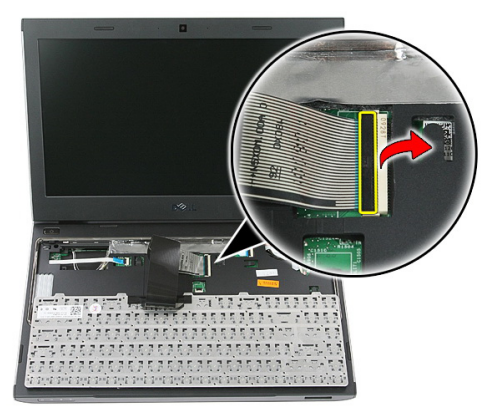

**6.** Csatlakoztassa le a billentyűzetkábelt az alaplapi csatlakozójáról.

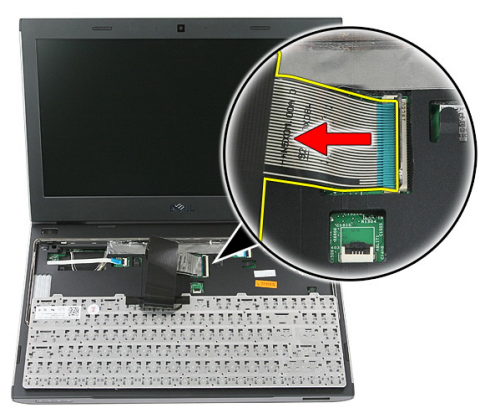

<span id="page-32-0"></span>**7.** Ha a számítógép háttérvilágítással ellátott billentyűzettel rendelkezik, csatlakoztassa le a billentyűzet háttérvilágításának kábelét.

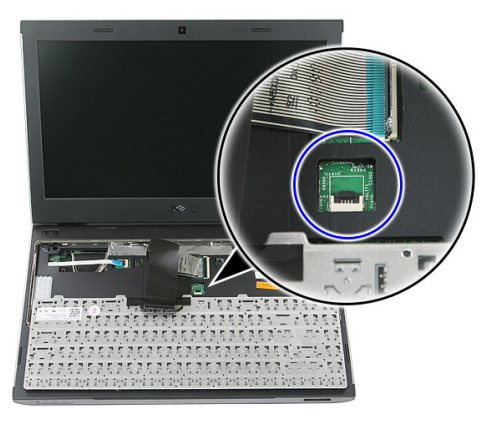

**8.** Távolítsa el a billentyűzetet a számítógépről.

### **A billentyűzet beszerelése**

- **1.** Csatlakoztassa a billentyűzet adatkábelét az alaplaphoz.
- **2.** Helyezze be az [akkumulátort](#page-13-0).
- **3.** Kövesse a Miután befejezte <sup>a</sup> munkát <sup>a</sup> [számítógép](#page-10-0) belsejében című fejezet utasításait.

## <span id="page-34-0"></span>**Vezeték nélküli nagykiterjedésű hálózati (WWAN) kártya**

### **A vezeték nélküli nagy kiterjedésű hálózati (Wireless Wide Area Network - WWAN) kártya eltávolítása**

- **1.** Kövesse a Mielőtt elkezdene dolgozni <sup>a</sup> [számítógépen](#page-8-0) című fejezet utasításait.
- **2.** Távolítsa el az [akkumulátort](#page-12-0).
- **3.** Távolítsa el a [billentyűzetet](#page-30-0).
- **4.** Nyissa ki a bekapcsológomb panel kábelét rögzítő kapcsot.

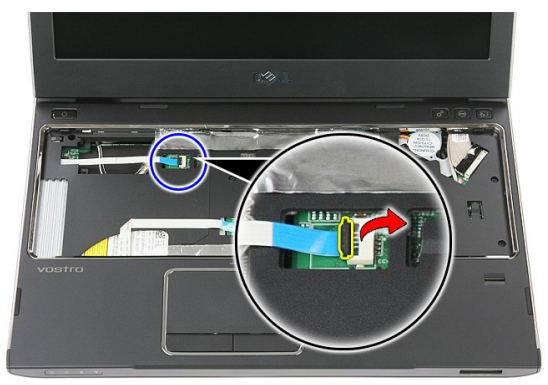

**5.** Csatlakoztassa le a bekapcsológomb panel kábelét.

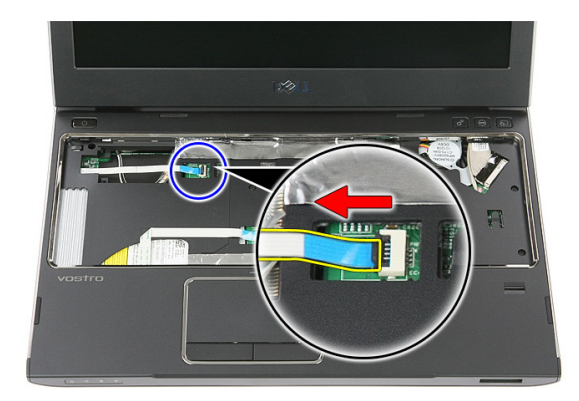

**6.** Csatlakoztassa le az antennakábeleket a WWAN kártyáról.

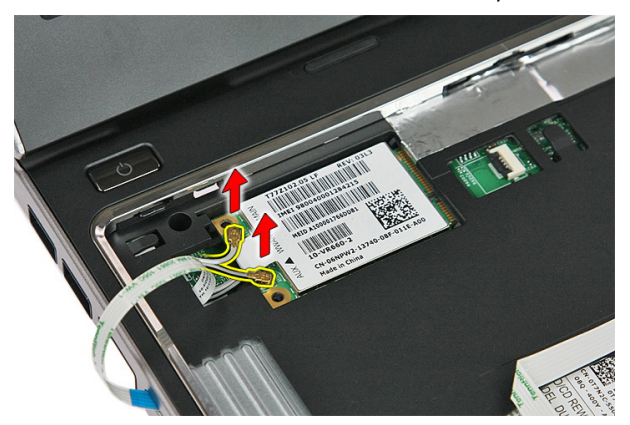

**7.** Egy pálca segítségével fejtse ki a reteszt, amely a WWAN-kártyát rögzíti.

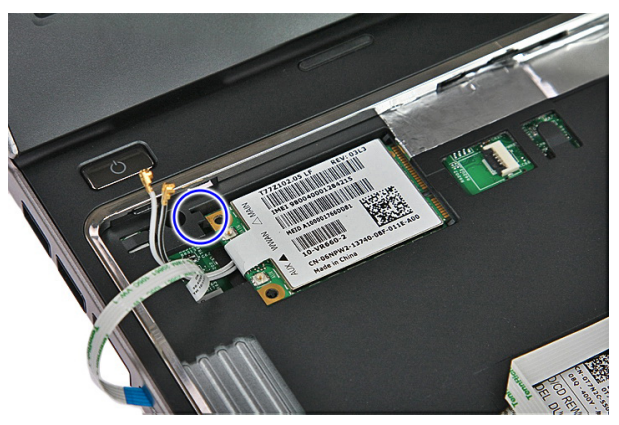
<span id="page-36-0"></span>**8.** Távolítsa el a WWAN-kártyát a számítógépből.

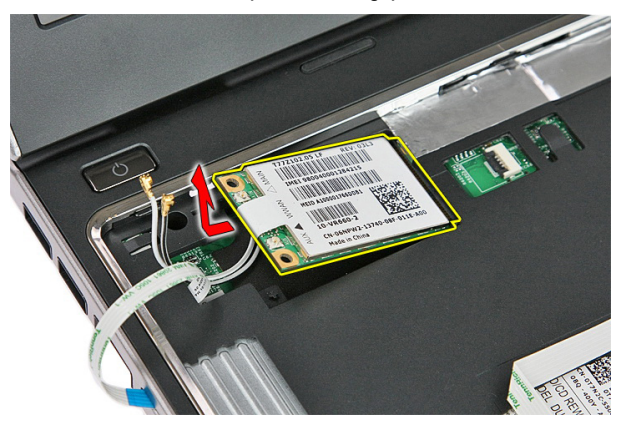

#### **A vezeték nélküli nagy kiterjedésű hálózati (Wireless Wide Area Network - WWAN) kártya beszerelése**

- **1.** Csúsztassa a WWAN-kártyát a foglalatába.
- **2.** Csatlakoztassa az antennakábeleket a WWAN kártyán lévő színkódok alapján.
- **3.** Csatlakoztassa a [bekapcsológomb](#page-57-0) panel kábelét.
- **4.** Szerelje be a [billentyűzetet](#page-32-0).
- **5.** Helyezze be az [akkumulátort](#page-13-0).
- **6.** Kövesse a Miután befejezte <sup>a</sup> munkát <sup>a</sup> [számítógép](#page-10-0) belsejében című fejezet utasításait.

### <span id="page-38-0"></span>**Csuklótámasz**

#### **A csuklótámasz eltávolítása**

- **1.** Kövesse a Mielőtt elkezdene dolgozni <sup>a</sup> [számítógépen](#page-8-0) című fejezet utasításait.
- **2.** Távolítsa el az [akkumulátort](#page-12-0).
- **3.** Távolítsa el a [memóriakártyát](#page-14-0).
- **4.** Távolítsa el a [hozzáférést](#page-18-0) biztosító panelt.
- **5.** Távolítsa el a [merevlemez-meghajtót](#page-24-0).
- **6.** Távolítsa el a [billentyűzetet](#page-30-0).
- **7.** A számítógép aljáról távolítsa el a gumipárnákat.

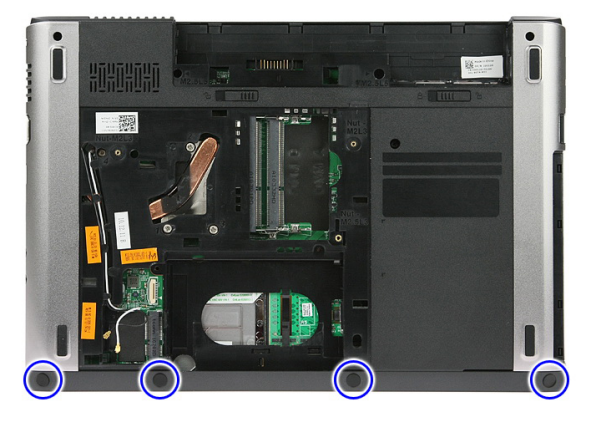

**8.** Távolítsa el a csavarokat, amelyek a csuklótámaszt a számítógép alapjához rögzítik.

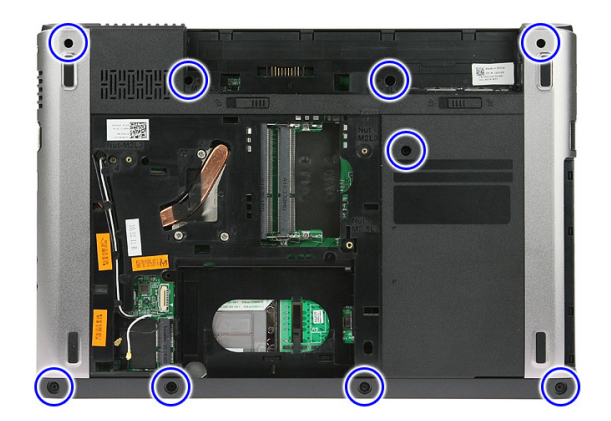

**9.** Nyissa ki a kapcsot, amely a bekapcsológomb panel kábelét rögzíti az alaplapra.

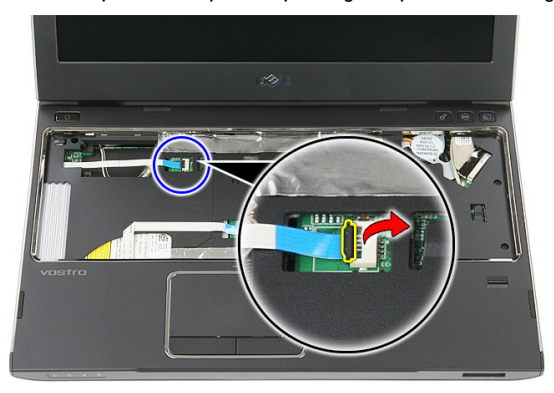

**10.** Csatlakoztassa le a bekapcsológomb panel kábelét az alaplapi csatlakozójáról.

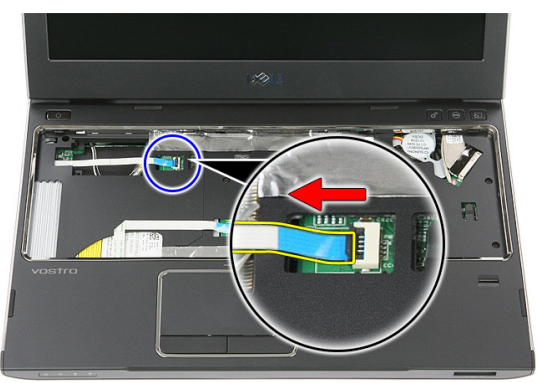

**11.** Nyissa ki a kapcsot, amely a LED panel kábelét rögzíti az alaplapra.

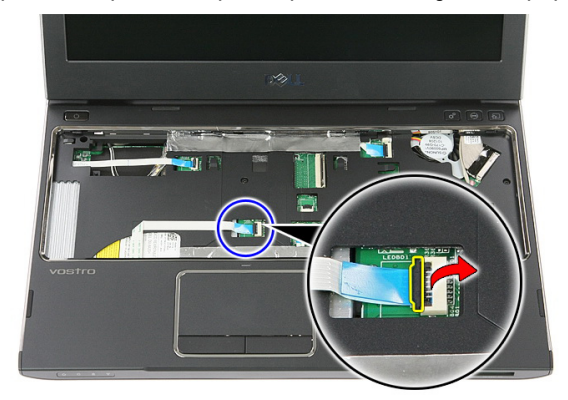

**12.** Csatlakoztassa le a LED panel kábelét az alaplapi csatlakozójáról.

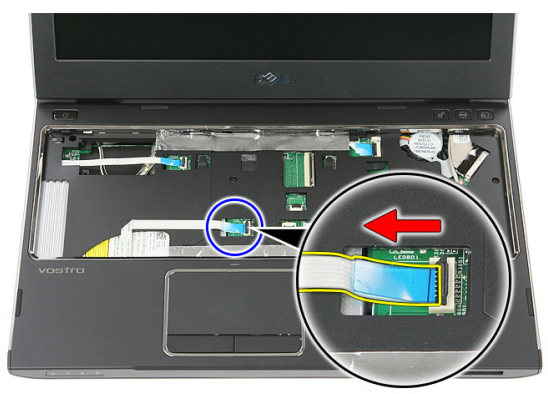

**13.** Nyissa ki a kapcsot, amely az érintőpanel adatkábelét rögzíti az alaplapra.

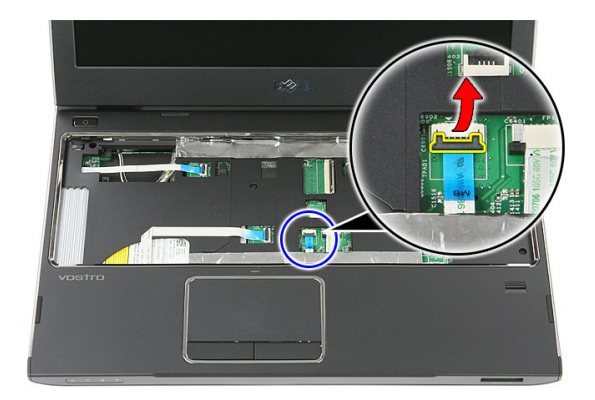

**14.** Csatlakoztassa le az érintőpanel kábelét az alaplapi csatlakozójáról.

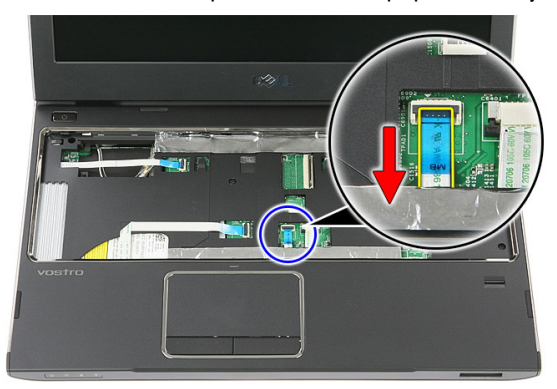

**15.** Nyissa ki a kapcsot, amely az ujjlenyomat-olvasó kábelét rögzíti az alaplapra.

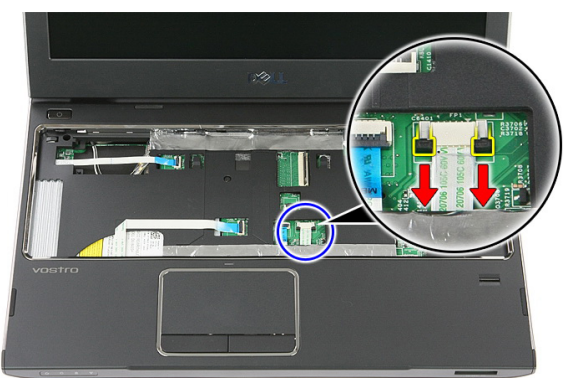

**16.** Csatlakoztassa le az ujjlenyomat-olvasó kábelét az alaplapi csatlakozójáról.

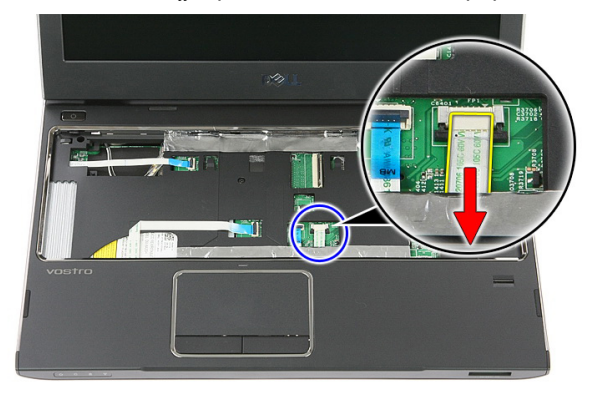

**17.** Nyissa ki a kapcsot, amely a gyorsindító panel kábelét rögzíti az alaplapra.

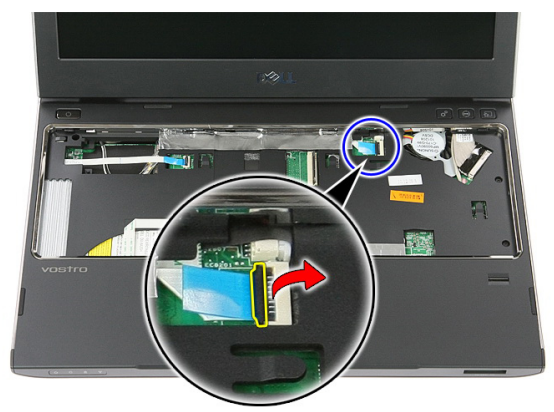

**18.** Csatlakoztassa le a gyorsindító panel kábelét az alaplapi csatlakozójáról.

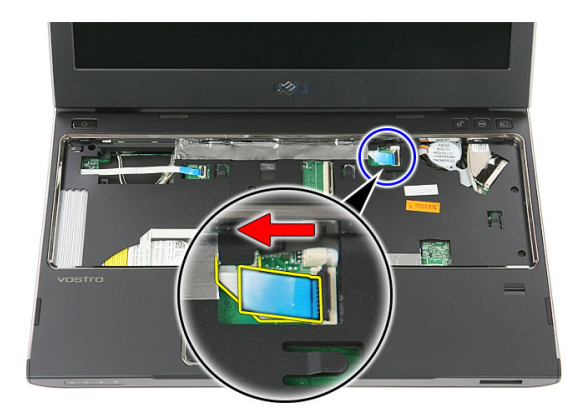

**19.** Távolítsa el a csavarokat, amelyek a csuklótámaszt a számítógép elejéhez rögzítik.

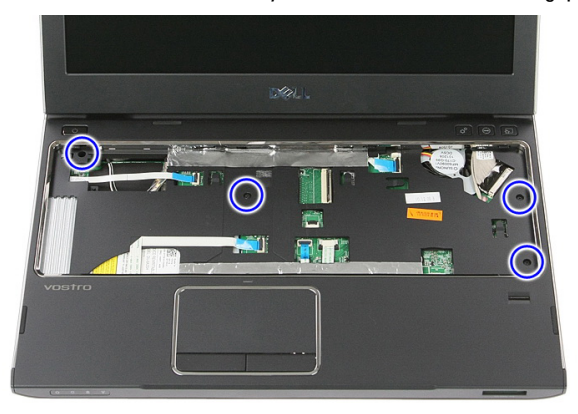

**20.** A csuklótámasz széleit kifejtve oldja ki a csuklótámaszt.

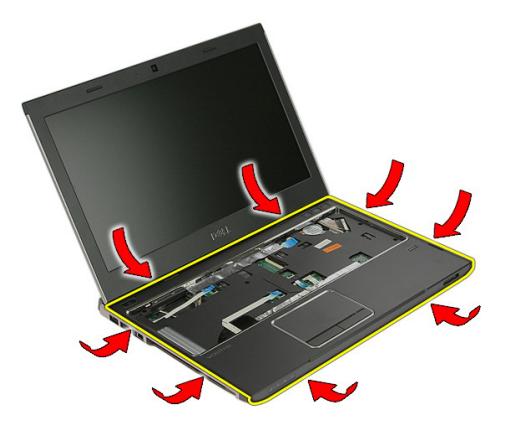

<span id="page-44-0"></span>**21.** Emelje fel és távolítsa el a csuklótámaszt a számítógépből.

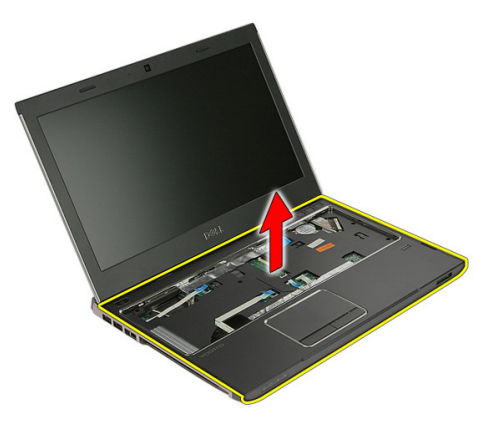

### **A csuklótámasz beszerelése**

- **1.** A jobb szélről elindulva nyomja rá a csuklótámaszt a számítógépre a fülek helyre kattanásához.
- **2.** Haladjon körbe a szélek mentén, és győződjön meg róla, hogy minden fül megfelelően a helyére illeszkedett.
- **3.** Csatlakoztassa az összes kábelt az alaplaphoz.
- **4.** A csuklótámasz rögzítéséhez húzza meg a csavarokat.
- **5.** Húzza meg a számítógép alján található, a csuklótámaszt rögzítő csavarokat.
- **6.** Szerelje be a *[billentyűzetet](#page-32-0)*.
- **7.** Szerelje be a [merevlemez-meghajtót](#page-27-0).
- **8.** Szerelje fel a [hozzáférést](#page-19-0) biztosító panelt.
- **9.** Helyezze be a [memóriakártyát](#page-15-0).
- **10.** Helyezze be az [akkumulátort](#page-13-0).
- **11.** Kövesse a Miután befejezte <sup>a</sup> munkát <sup>a</sup> [számítógép](#page-10-0) belsejében című fejezet utasításait.

### **Hangszóró**

### **A hangszóró eltávolítása**

- **1.** Kövesse a Mielőtt elkezdene dolgozni <sup>a</sup> [számítógépen](#page-8-0) című fejezet utasításait.
- **2.** Távolítsa el az [akkumulátort](#page-12-0).
- **3.** Távolítsa el a [memóriakártyát](#page-14-0).
- **4.** Távolítsa el a [hozzáférést](#page-18-0) biztosító panelt.
- **5.** Távolítsa el a [merevlemez-meghajtót](#page-24-0).
- **6.** Távolítsa el a [billentyűzetet](#page-30-0).
- **7.** Távolítsa el a [csuklótámaszt](#page-38-0).
- **8.** Csatlakoztassa le a hangszórókábelt az alaplapi csatlakozójáról.

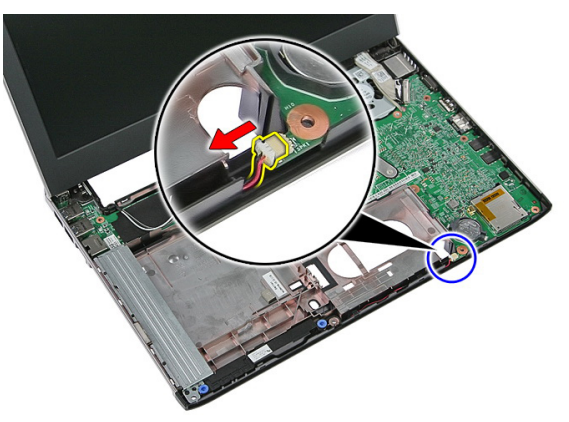

**9.** A hangszórókat oldja ki a tartórekeszekből.

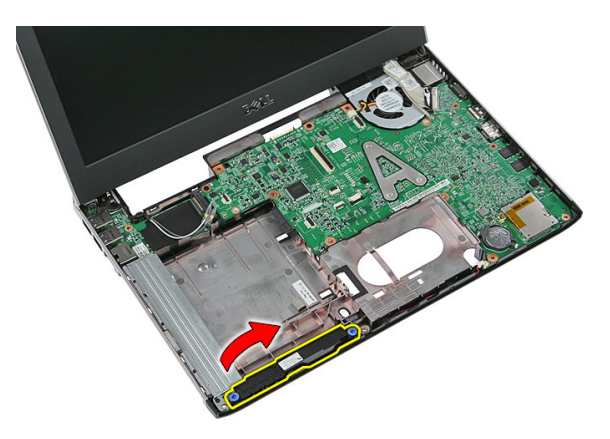

**10.** Távolítsa el a hangszórókábelt a kábelvezető csatornából.

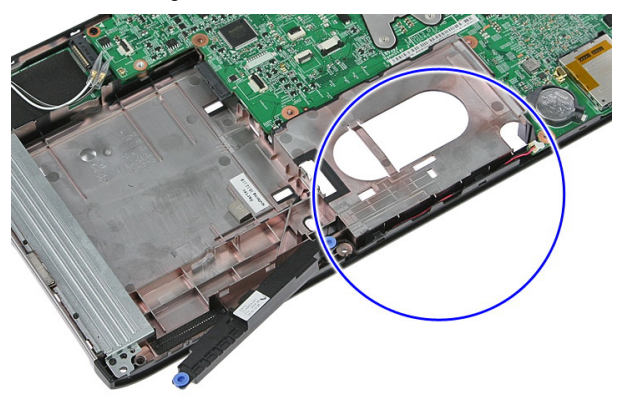

**11.** Emelje fel a hangszórókat, majd távolítsa el a számítógépről.

### **A hangszóró beszerelése**

- **1.** A hangszóró kábelét helyezze kábelvezetőjébe.
- **2.** A hangszórót helyezze tartórekeszeikbe.
- **3.** Csatlakoztassa a hangszóró kábelét.
- **4.** Szerelje fel a [csuklótámaszt](#page-44-0).
- **5.** Szerelje be a [billentyűzetet](#page-32-0).
- **6.** Szerelje be a [merevlemez-meghajtót](#page-27-0).
- **7.** Szerelje be a [hozzáférést](#page-19-0) biztosító panelt.
- **8.** Helyezze be a [memóriakártyát](#page-15-0).
- **9.** Helyezze be az [akkumulátort](#page-13-0).

**10.** Kövesse a Miután befejezte <sup>a</sup> munkát <sup>a</sup> [számítógép](#page-10-0) belsejében című fejezet utasításait.

### **Ujjlenyomat-olvasó**

### **Az ujjlenyomat-olvasó eltávolítása**

- **1.** Kövesse a Mielőtt elkezdene dolgozni <sup>a</sup> [számítógépen](#page-8-0) című fejezet utasításait.
- **2.** Távolítsa el az [akkumulátort](#page-12-0).
- **3.** Távolítsa el a [memóriakártyát](#page-14-0).
- **4.** Távolítsa el a [hozzáférést](#page-18-0) biztosító panelt.
- **5.** Távolítsa el a [merevlemez-meghajtót](#page-24-0).
- **6.** Távolítsa el a [billentyűzetet](#page-30-0).
- **7.** Távolítsa el a [csuklótámaszt](#page-38-0).
- **8.** A csuklótámaszhoz rögzítő ragasztóanyagból oldja ki az ujjlenyomat-olvasó kábelét.

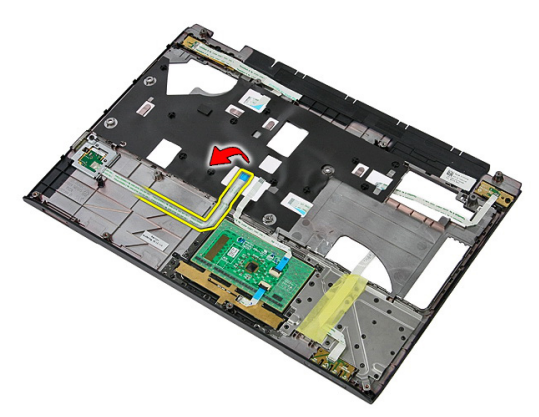

**9.** Távolítsa el a csavart, amely az ujjlenyomat-olvasó keretet rögzíti.

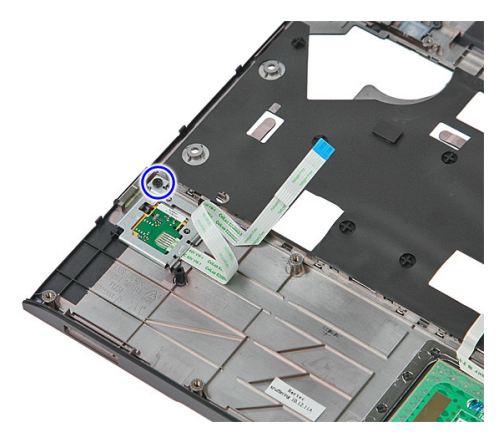

**10.** Megdöntve emelje meg és távolítsa el az ujjlenyomat-olvasó tartókeretet a számítógépből.

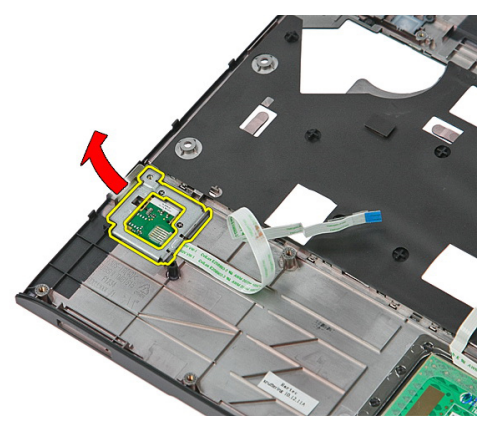

**11.** Emelje fel és távolítsa el az ujjlenyomat-olvasó panelt.

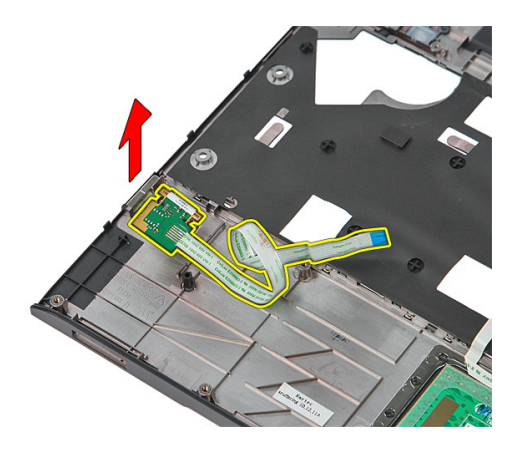

### **Az ujjlenyomat-olvasó beszerelése**

- **1.** Helyezze be az ujjlenyomat-olvasó panelt és a tartókeretet.
- **2.** Húzza meg a csavarokat, amelyek az ujjlenyomat-olvasó tartókeretet rögzítik.
- **3.** Az ujjlenyomat-olvasó kábelét ragassza a csuklótámaszra.
- **4.** Szerelje fel a [csuklótámaszt](#page-44-0).
- **5.** Szerelje be a *[billentyűzetet](#page-32-0)*.
- **6.** Szerelje be a [merevlemez-meghajtót](#page-27-0).
- **7.** Szerelje be a [hozzáférést](#page-19-0) biztosító panelt.
- **8.** Helyezze be a [memóriakártyát](#page-15-0).
- **9.** Helyezze be az [akkumulátort](#page-13-0).
- **10.** Kövesse a Miután befejezte <sup>a</sup> munkát <sup>a</sup> [számítógép](#page-10-0) belsejében című fejezet utasításait.

### **LED áramköri lap**

#### **A LED panel eltávolítása**

- **1.** Kövesse a Mielőtt elkezdene dolgozni <sup>a</sup> [számítógépen](#page-8-0) című fejezet utasításait.
- **2.** Távolítsa el az [akkumulátort](#page-12-0).
- **3.** Távolítsa el a [memóriakártyát](#page-14-0).
- **4.** Távolítsa el a [hozzáférést](#page-18-0) biztosító panelt.
- **5.** Távolítsa el a [merevlemez-meghajtót](#page-24-0).
- **6.** Távolítsa el a [billentyűzetet](#page-30-0).
- **7.** Távolítsa el a [csuklótámaszt](#page-38-0).
- **8.** Válassza le a ragasztószalagot, amely a LED panel kábelét rögzíti.

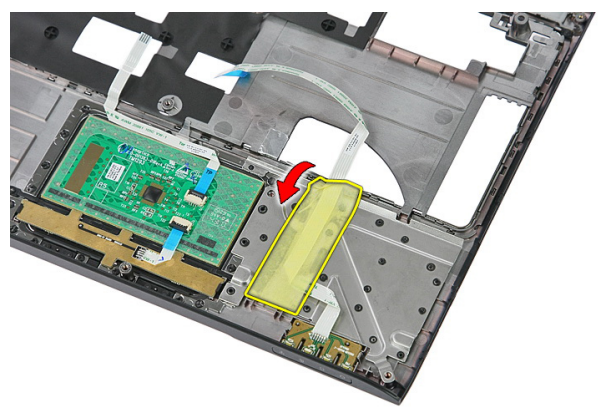

**9.** Fejtse ki a reteszeket, amelyek a LED panelt rögzítik; ezután emelje fel és távolítsa el a LED panelt a számítógépből.

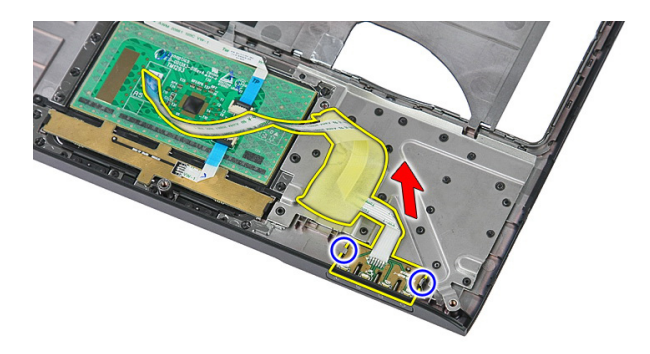

### **A LED panel beszerelése**

- **1.** Zárja a LED panelt rögzítő reteszeket.
- **2.** Ragassza fel a LED panel kábelét rögzítő szalagot.
- **3.** Szerelje fel a [csuklótámaszt](#page-44-0).
- **4.** Szerelje be a [billentyűzetet](#page-32-0).
- **5.** Szerelje be a [merevlemez-meghajtót](#page-27-0).
- **6.** Szerelje be a hozzáférést biztosító [panelt](#page-19-0).
- **7.** Helyezze be a [memóriakártyát](#page-15-0).
- **8.** Helyezze be az [akkumulátort](#page-13-0).
- **9.** Kövesse a Miután befejezte <sup>a</sup> munkát <sup>a</sup> [számítógép](#page-10-0) belsejében című fejezet utasításait.

## **16**

### **Bekapcsológomb panel**

### **A bekapcsológomb panel eltávolítása**

- **1.** Kövesse a Mielőtt elkezdene dolgozni <sup>a</sup> [számítógépen](#page-8-0) című fejezet utasításait.
- **2.** Távolítsa el az [akkumulátort](#page-12-0).
- **3.** Távolítsa el a [memóriakártyát](#page-14-0).
- **4.** Távolítsa el a [hozzáférést](#page-18-0) biztosító panelt.
- **5.** Távolítsa el a [memóriát](#page-20-0).
- **6.** Távolítsa el a [merevlemez-meghajtót](#page-24-0).
- **7.** Távolítsa el a [billentyűzetet](#page-30-0).
- **8.** Távolítsa el a [csuklótámaszt](#page-38-0).
- **9.** Távolítsa el a csavart, amely a bekapcsológomb panelt rögzíti.

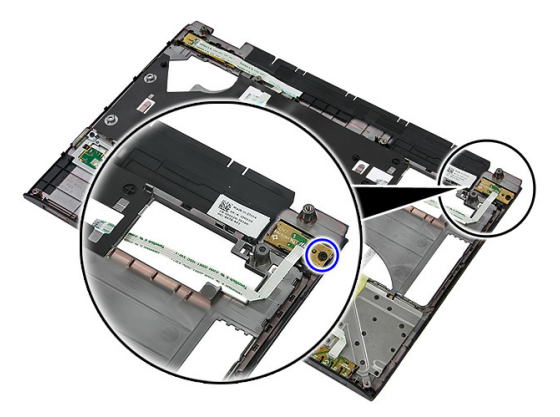

**10.** A reteszt kioldva fejtse ki a bekapcsológomb panelt; ezután emelje fel és távolítsa el a számítógépből.

<span id="page-57-0"></span>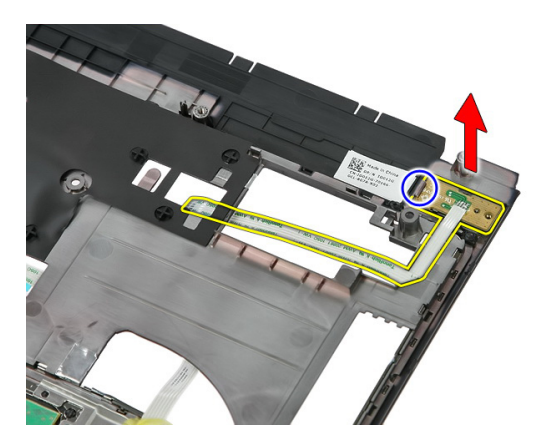

### **A bekapcsológomb panel beszerelése**

- **1.** Helyezze be a bekapcsológomb panelt és húzza meg a csavart.
- **2.** Szerelje fel a [csuklótámaszt](#page-44-0).
- **3.** Szerelje be a [billentyűzetet](#page-32-0).
- **4.** Szerelje be a [merevlemez-meghajtót](#page-27-0).
- **5.** Szerelje be a [memóriát](#page-21-0).
- **6.** Szerelje be a [hozzáférést](#page-19-0) biztosító panelt.
- **7.** Helyezze be a [memóriakártyát](#page-15-0).
- **8.** Helyezze be az [akkumulátort](#page-13-0).
- **9.** Kövesse a Miután befejezte <sup>a</sup> munkát <sup>a</sup> [számítógép](#page-10-0) belsejében című fejezet utasításait.

# **17**

### **Gyorsindító gomb panel**

### **A gyorsindító gomb panel eltávolítása**

- **1.** Kövesse a Mielőtt elkezdene dolgozni <sup>a</sup> [számítógépen](#page-8-0) című fejezet utasításait.
- **2.** Távolítsa el az [akkumulátort](#page-12-0).
- **3.** Távolítsa el a [memóriakártyát](#page-14-0).
- **4.** Távolítsa el a [hozzáférést](#page-18-0) biztosító panelt.
- **5.** Távolítsa el a [memóriát](#page-20-0).
- **6.** Távolítsa el a [merevlemez-meghajtót](#page-24-0).
- **7.** Távolítsa el a [billentyűzetet](#page-30-0).
- **8.** Távolítsa el a [csuklótámaszt](#page-38-0).
- **9.** A gyorsindító gomb panel kábelét fejtse le a ragasztóanyagról, amely a csuklótámaszra rögzíti.

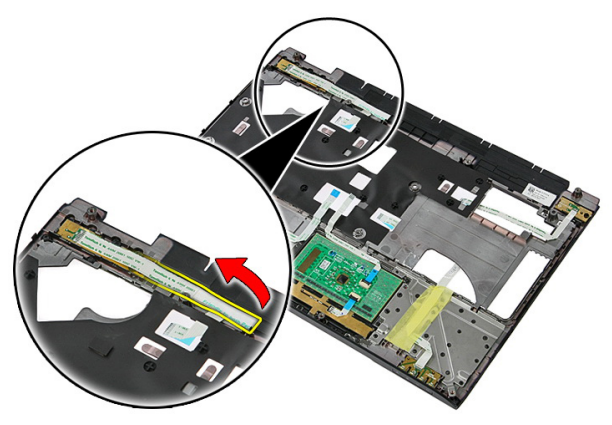

**10.** Távolítsa el a csavarokat, amelyek a gyorsindító gomb panelt rögzítik.

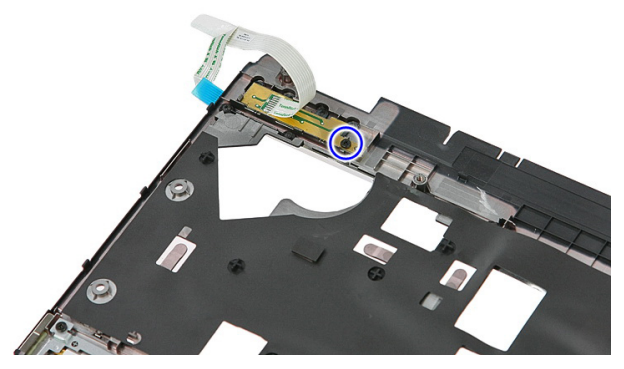

**11.** A reteszteket kioldva fejtse ki a gyorsindító gomb panelt; ezután emelje fel és távolítsa el a számítógépből.

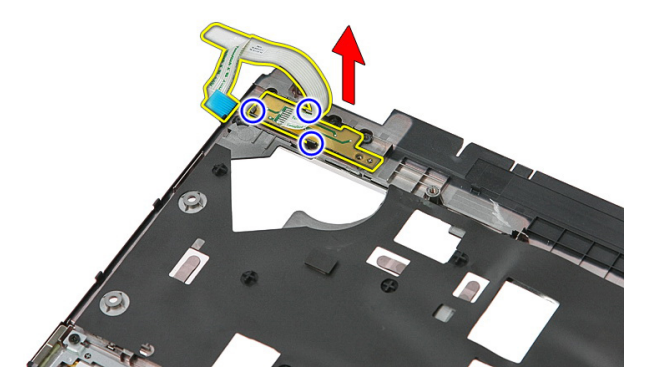

### **A gyorsindító gomb panel beszerelése**

- **1.** Helyezze be a gyorsindító gomb panelt és húzza meg a csavart.
- **2.** Ragassza fel a szalagot, amely a gyorsindító gomb panel kábelét a csuklótámaszra rögzíti.
- **3.** Szerelje fel a [csuklótámaszt](#page-44-0).
- **4.** Szerelje be a [billentyűzetet](#page-32-0).
- **5.** Szerelje be a [merevlemez-meghajtót](#page-27-0).
- **6.** Szerelje be a [memóriát](#page-21-0).
- **7.** Szerelje be a [hozzáférést](#page-19-0) biztosító panelt.
- **8.** Helyezze be a [memóriakártyát](#page-15-0).
- **9.** Helyezze be az [akkumulátort](#page-13-0).
- **10.** Kövesse a Miután befejezte <sup>a</sup> munkát <sup>a</sup> [számítógép](#page-10-0) belsejében című fejezet utasításait.

### **Gombelem**

### **A gombelem eltávolítása**

- **1.** Kövesse a Mielőtt elkezdene dolgozni <sup>a</sup> [számítógépen](#page-8-0) című fejezet utasításait.
- **2.** Távolítsa el az [akkumulátort](#page-12-0).
- **3.** Távolítsa el a [memóriakártyát](#page-14-0).
- **4.** Távolítsa el a [hozzáférést](#page-18-0) biztosító panelt.
- **5.** Távolítsa el a [merevlemez-meghajtót](#page-24-0).
- **6.** Távolítsa el a [billentyűzetet](#page-30-0).
- **7.** Távolítsa el a [csuklótámaszt](#page-38-0).
- **8.** Fejtse ki a füleket, amelyek a gombelemet az alaplapra rögzítik.

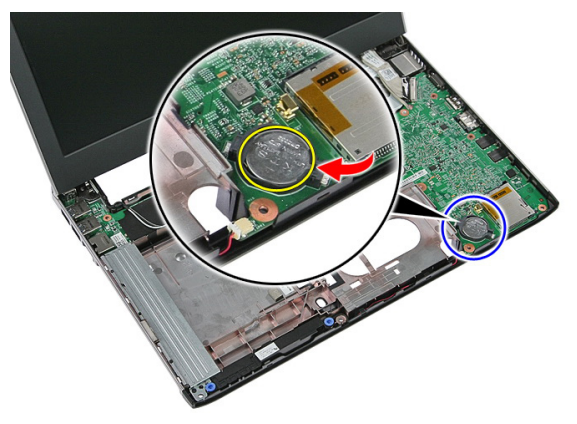

### **A gombelem beszerelése**

- **1.** Helyezze a gombelemet a foglalatába, és óvatosan nyomja meg, amíg az a helyére nem pattan.
- **2.** Szerelje fel a [csuklótámaszt](#page-44-0).
- **3.** Szerelje be a [billentyűzetet](#page-32-0).
- **4.** Szerelje be a [merevlemez-meghajtót](#page-27-0).
- **5.** Szerelje be a [hozzáférést](#page-19-0) biztosító panelt.
- **6.** Helyezze be a [memóriakártyát](#page-15-0).
- **7.** Helyezze be az [akkumulátort](#page-13-0).
- **8.** Kövesse a Miután befejezte <sup>a</sup> munkát <sup>a</sup> [számítógép](#page-10-0) belsejében című fejezet utasításait.

### **Hűtőborda**

#### **A hűtőborda eltávolítása**

- **1.** Kövesse a Mielőtt elkezdene dolgozni <sup>a</sup> [számítógépen](#page-8-0) című fejezet utasításait.
- **2.** Távolítsa el az [akkumulátort](#page-12-0).
- **3.** Távolítsa el a [memóriakártyát](#page-14-0).
- **4.** Távolítsa el a [hozzáférést](#page-18-0) biztosító panelt.
- **5.** Távolítsa el a [memóriát](#page-20-0).
- **6.** Távolítsa el a [WLAN-kártyát](#page-28-0).
- **7.** Távolítsa el az optikai [meghajtót](#page-22-0).
- **8.** Távolítsa el a [merevlemez-meghajtót](#page-24-0).
- 9. Távolítsa el a [billentyűzetet](#page-30-0).
- **10.** Távolítsa el a [WWAN-kártyát](#page-34-0).
- **11.** Távolítsa el a [csuklótámaszt](#page-38-0).
- **12.** Távolítsa el a kijelző [szerkezetet](#page-68-0).
- **13.** Távolítsa el az [alaplapot](#page-88-0).
- **14.** Emelje fel a hűtőborda és ventilátor szerkezetet, és távolítsa el az alaplapról.

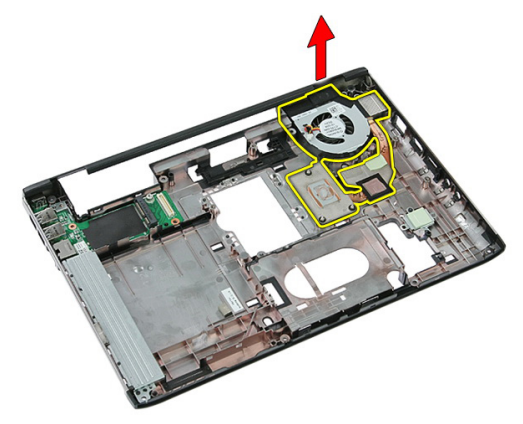

### **A hűtőborda beszerelése**

- **1.** A hűtőbordát helyezze a foglalatába.
- **2.** Szerelje be az [alaplapot](#page-90-0).
- **3.** Szerelje be a kijelző [szerkezetet](#page-70-0).
- **4.** Szerelje fel a [csuklótámaszt](#page-44-0).
- **5.** Szerelje be a [WWAN-kártyát](#page-36-0).
- **6.** Szerelje be a [billentyűzetet](#page-32-0).
- **7.** Szerelje be a [merevlemez-meghajtót](#page-27-0).
- **8.** Szerelje be az optikai [meghajtót](#page-23-0).
- **9.** Szerelje be a [WLAN-kártyát](#page-29-0).
- **10.** Szerelje be a [memóriát](#page-21-0).
- **11.** Szerelje be a [hozzáférést](#page-19-0) biztosító panelt.
- **12.** Helyezze be a [memóriakártyát](#page-15-0).
- **13.** Helyezze be az [akkumulátort](#page-13-0).
- **14.** Kövesse a Miután befejezte <sup>a</sup> munkát <sup>a</sup> [számítógép](#page-10-0) belsejében című fejezet utasításait.

### **Processzor**

#### **A processzor eltávolítása**

- **1.** Kövesse a Mielőtt elkezdene dolgozni <sup>a</sup> [számítógépen](#page-8-0) című fejezet utasításait.
- **2.** Távolítsa el az [akkumulátort](#page-12-0).
- **3.** Távolítsa el a [memóriakártyát](#page-14-0).
- **4.** Távolítsa el a [hozzáférést](#page-18-0) biztosító panelt.
- **5.** Távolítsa el a [memóriát](#page-20-0).
- **6.** Távolítsa el a [WLAN-kártyát](#page-28-0).
- **7.** Távolítsa el az optikai [meghajtót](#page-22-0).
- **8.** Távolítsa el a [merevlemez-meghajtót](#page-24-0).
- 9. Távolítsa el a [billentyűzetet](#page-30-0).
- **10.** Távolítsa el a [WWAN-kártyát](#page-34-0).
- **11.** Távolítsa el a [csuklótámaszt](#page-38-0).
- **12.** Távolítsa el a kijelző [szerkezetet](#page-68-0).
- **13.** Távolítsa el az [alaplapot](#page-88-0).
- **14.** Egy laposfejű csavarhúzó használatával forgassa el a processzor bütykös csavarját az óramutató járásával ellentétes irányba.

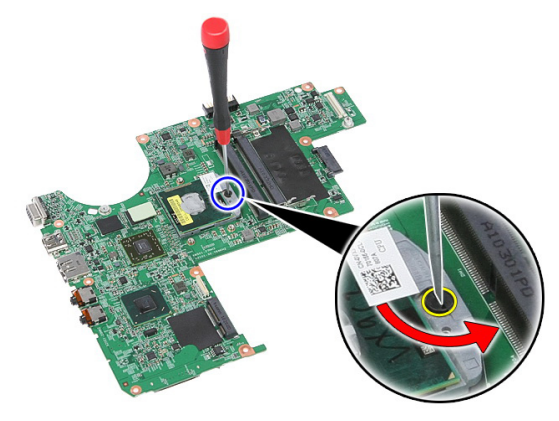

**15.** Emelje fel a processzort és távolítsa el az alaplapról.

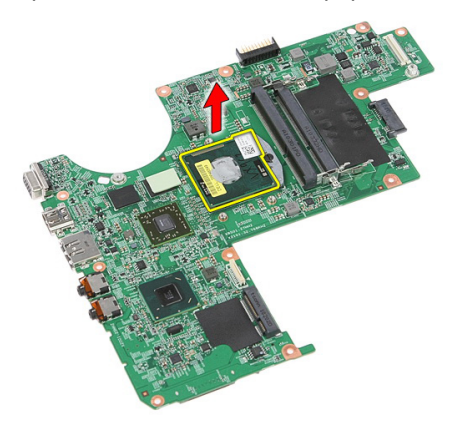

### **A processzor beszerelése**

- **1.** Helyezze be a processzort a foglalatba. Győződjön meg róla, hogy a processzor megfelelően illeszkedik.
- **2.** Forgassa el a bütykös csavart az óramutató járásával megegyező irányba.
- **3.** Szerelje be az [alaplapot](#page-90-0).
- **4.** Szerelje be a kijelző [szerkezetet](#page-70-0).
- **5.** Szerelje fel a [csuklótámaszt](#page-44-0).
- **6.** Szerelje be a [WWAN-kártyát](#page-36-0).
- **7.** Szerelje be a [billentyűzetet](#page-32-0).
- **8.** Szerelje be a [merevlemez-meghajtót](#page-27-0).
- **9.** Szerelje be az optikai [meghajtót](#page-23-0).
- **10.** Szerelje be a [WLAN-kártyát](#page-29-0).
- **11.** Szerelje be a [memóriát](#page-21-0).
- **12.** Szerelje be a [hozzáférést](#page-19-0) biztosító panelt.
- **13.** Helyezze be a [memóriakártyát](#page-15-0).
- **14.** Helyezze be az [akkumulátort](#page-13-0).
- **15.** Kövesse a Miután befejezte <sup>a</sup> munkát <sup>a</sup> [számítógép](#page-10-0) belsejében című fejezet utasításait.

### <span id="page-68-0"></span>**Kijelzőegység**

#### **A kijelző szerkezet eltávolítása**

- **1.** Kövesse a Mielőtt elkezdene dolgozni <sup>a</sup> [számítógépen](#page-8-0) című fejezet utasításait.
- **2.** Távolítsa el az [akkumulátort](#page-12-0).
- **3.** Távolítsa el a [memóriakártyát](#page-14-0).
- **4.** Távolítsa el a [hozzáférést](#page-18-0) biztosító panelt.
- **5.** Távolítsa el a [WLAN-kártyát](#page-28-0).
- **6.** Távolítsa el a [merevlemez-meghajtót](#page-24-0).
- **7.** Távolítsa el a [billentyűzetet](#page-30-0).
- **8.** Távolítsa el a [WWAN-kártyát](#page-34-0).
- **9.** Távolítsa el a [csuklótámaszt](#page-38-0).
- **10.** Az antennakábeleket távolítsa el a kábelvezető csatornából.

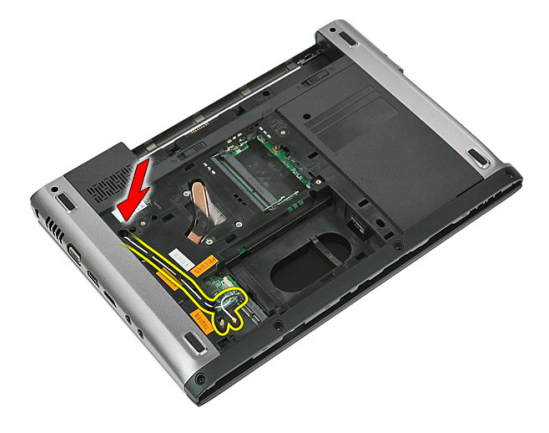

**11.** Húzza ki az antennakábeleket a kábelvezető csatornájukból.

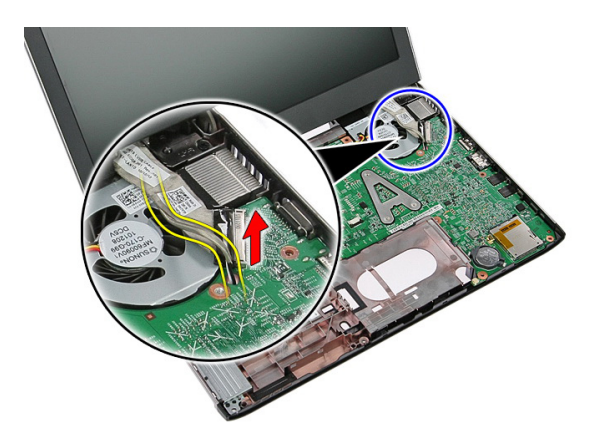

**12.** Csatlakoztassa le a kijelzőkábelt az alaplapról.

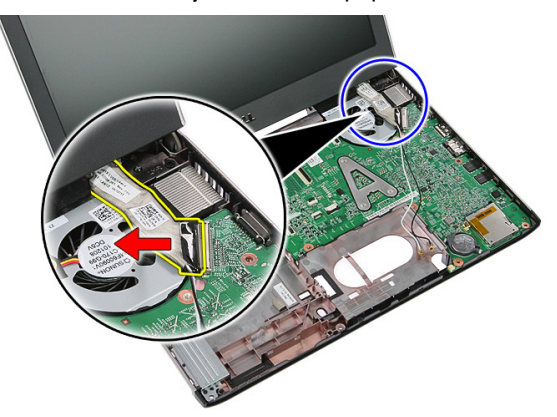

**13.** Oldja ki a WWAN kábeleit a kábelvezető csatornából.

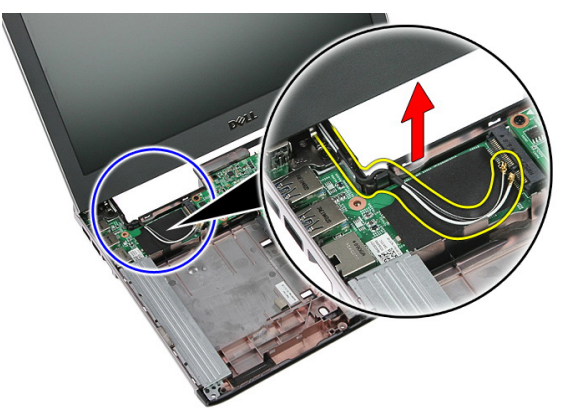

<span id="page-70-0"></span>**14.** Távolítsa el a kijelző szerkezetet a számítógéphez rögzítő csavarokat.

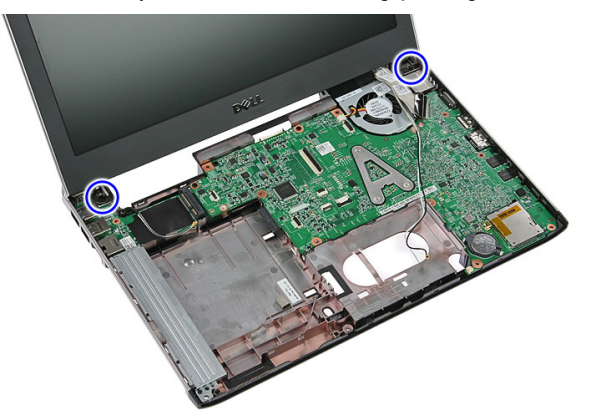

**15.** Emelje fel a kijelző szerkezetet a számítógépről, majd mozgassa előre és távolítsa el.

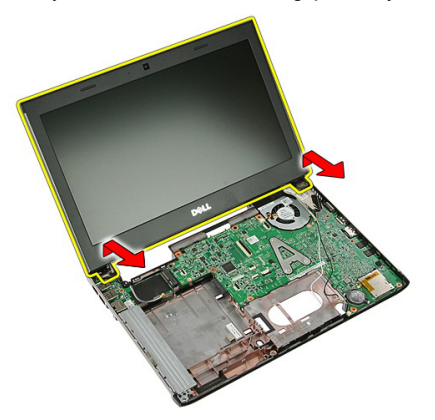

### **A kijelző szerkezet beszerelése**

- **1.** Rögzítse a kijelzőegységet a számítógép aljához.
- **2.** A kijelzőegység rögzítéséhez húzza meg a csavarokat.
- **3.** Rögzítse az antennakábeleket a kábelvezetőkhöz.
- **4.** A kijelzőkábelt csatlakoztassa az alplapra.
- **5.** Az antennakábeleket csatlakoztassa a telepített vezeték nélküli megoldásra.
- **6.** Szerelje fel a [csuklótámaszt](#page-44-0).
- **7.** Szerelje be a [WWAN-kártyát](#page-36-0).
- **8.** Szerelje be a [billentyűzetet](#page-32-0).
- **9.** Szerelje be a [merevlemez-meghajtót](#page-27-0).
- **10.** Szerelje be a [WLAN-kártyát](#page-29-0).
- **11.** Szerelje be a [hozzáférést](#page-19-0) biztosító panelt.
- **12.** Helyezze be a [memóriakártyát](#page-15-0).
- **13.** Helyezze be az [akkumulátort](#page-13-0).
- **14.** Kövesse a Miután befejezte <sup>a</sup> munkát <sup>a</sup> [számítógép](#page-10-0) belsejében című fejezet utasításait.
# <span id="page-72-0"></span>**Kijelzőelőlap**

### **A kijelzőelőlap eltávolítása**

- **1.** Kövesse a Mielőtt elkezdene dolgozni <sup>a</sup> [számítógépen](#page-8-0) című fejezet utasításait.
- **2.** Távolítsa el az [akkumulátort](#page-12-0).
- **3.** Távolítsa el a [memóriakártyát](#page-14-0).
- **4.** Távolítsa el a [hozzáférést](#page-18-0) biztosító panelt.
- **5.** Távolítsa el a [WLAN-kártyát](#page-28-0).
- **6.** Távolítsa el a [merevlemez-meghajtót](#page-24-0).
- **7.** Távolítsa el a [billentyűzetet](#page-30-0).
- **8.** Távolítsa el a [WWAN-kártyát](#page-36-0).
- 9. Távolítsa el a [csuklótámaszt](#page-38-0).
- **10.** Távolítsa el a kijelző [szerkezetet](#page-68-0).
- **11.** Egy műanyag pálca segítségével a kijelzőelőlapot fejtse ki a kijelző szerkezetből.

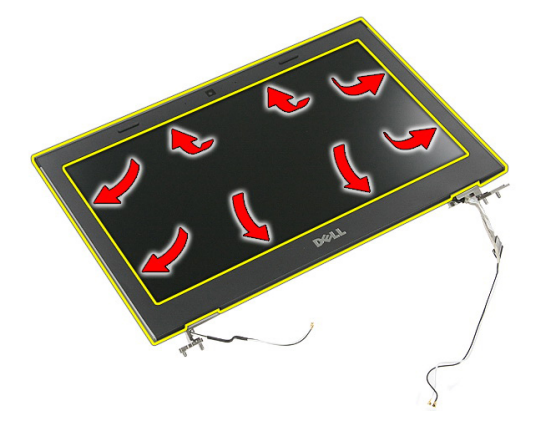

**12.** Emelje fel a kijelzőelőlapot és távolítsa el a kijelző szerkezetből.

<span id="page-73-0"></span>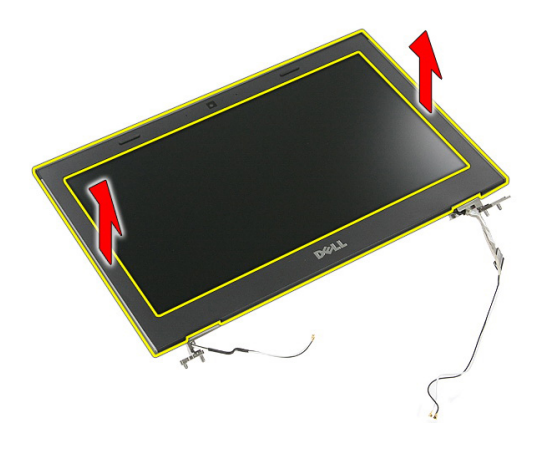

### **A kijelzőelőlap felszerelése**

- **1.** Helyezze a kijelzőkeretet a számítógépre.
- **2.** Az alsó széltől kezdve nyomja le a kijelzőelőlapot a fülek megfelelő illeszkedéséhez.
- **3.** Haladjon tovább az oldalsó szélek és a felső szél mentén.
- **4.** Szerelje fel a [csuklótámaszt](#page-44-0).
- **5.** Szerelje be a [WWAN-kártyát](#page-36-0).
- **6.** Szerelje be a [billentyűzetet](#page-32-0).
- **7.** Szerelje be a [merevlemez-meghajtót](#page-27-0).
- **8.** Szerelje be a [WLAN-kártyát](#page-29-0).
- **9.** Szerelje be a [hozzáférést](#page-19-0) biztosító panelt.
- **10.** Helyezze be a [memóriakártyát](#page-15-0).
- **11.** Helyezze be az [akkumulátort](#page-13-0).
- **12.** Kövesse a Miután befejezte <sup>a</sup> munkát <sup>a</sup> [számítógép](#page-10-0) belsejében című fejezet utasításait.

### **Kamera**

#### **A kamera eltávolítása**

- **1.** Kövesse a Mielőtt elkezdene dolgozni <sup>a</sup> [számítógépen](#page-8-0) című fejezet utasításait.
- **2.** Távolítsa el az [akkumulátort](#page-12-0).
- **3.** Távolítsa el a [memóriakártyát](#page-14-0).
- **4.** Távolítsa el a [hozzáférést](#page-18-0) biztosító panelt.
- **5.** Távolítsa el a [WLAN-kártyát](#page-28-0).
- **6.** Távolítsa el a [merevlemez-meghajtót](#page-24-0).
- 7. Távolítsa el a [billentyűzetet](#page-30-0).
- **8.** Távolítsa el a [WWAN-kártyát](#page-34-0).
- **9.** Távolítsa el a [csuklótámaszt](#page-38-0).
- **10.** Távolítsa el a kijelző [szerkezetet](#page-68-0).
- 11. Távolítsa el a [kijelzőkeretet](#page-72-0).
- **12.** Csatlakoztassa le a kamera kábelét.

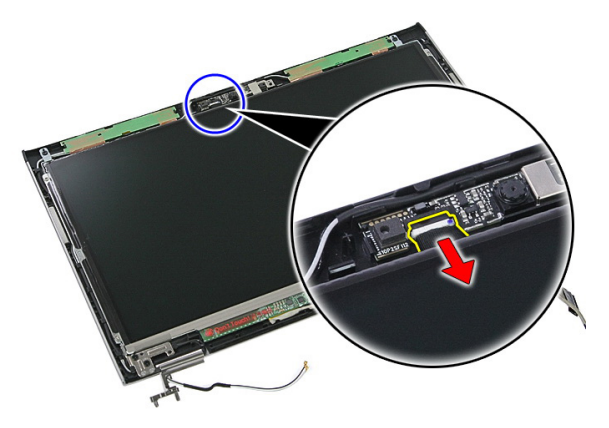

**13.** Fejtse le a kamerát rögzító szalagot.

<span id="page-75-0"></span>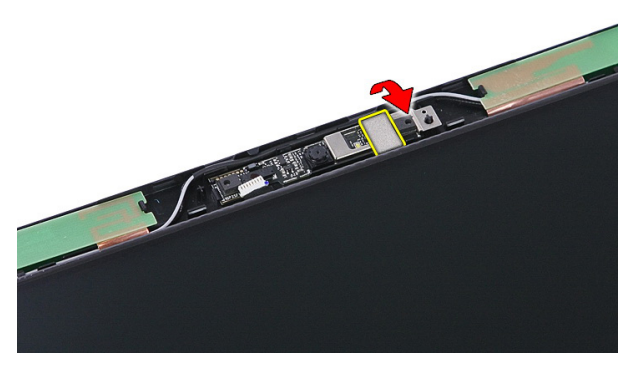

**14.** Fejtse ki a reteszt; ezután emelje fel a kamerát.

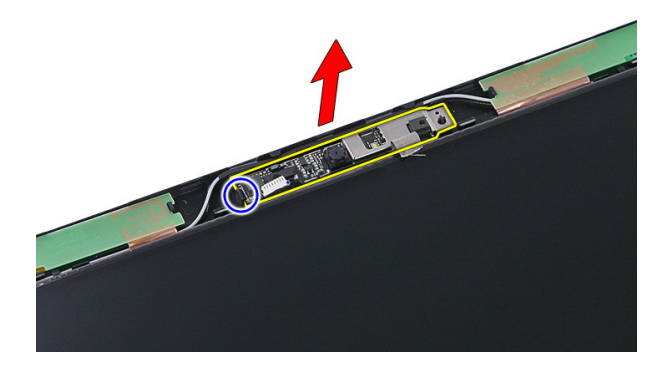

#### **A kamera beszerelése**

- **1.** Helyezze be a kijelző-kamerát és csatlakoztassa a kamerakábelt.
- **2.** Ragassza vissza a szalagot, amely a kijelző-kamerát rögzíti.
- **3.** Szerelje be a [kijelzőelőlapot](#page-73-0).
- **4.** Szerelje be a kijelző [szerkezetet](#page-70-0).
- **5.** Szerelje fel a [csuklótámaszt](#page-44-0).
- **6.** Szerelje be a [WWAN-kártyát](#page-36-0).
- **7.** Szerelje be a [billentyűzetet](#page-32-0).
- **8.** Szerelje be a [merevlemez-meghajtót](#page-27-0).
- **9.** Szerelje be a [WLAN-kártyát](#page-29-0).
- **10.** Szerelje fel a [hozzáférést](#page-19-0) biztosító panelt.
- **11.** Helyezze be a [memóriakártyát](#page-15-0).
- **12.** Helyezze be az [akkumulátort](#page-13-0).
- 13. Kövesse a Miután befejezte a munkát a [számítógép](#page-10-0) belsejében című fejezet utasításait.

# <span id="page-78-0"></span>**Kijelzőpanel**

### **A kijelzőpanel eltávolítása**

- **1.** Kövesse a Mielőtt elkezdene dolgozni <sup>a</sup> [számítógépen](#page-8-0) című fejezet utasításait.
- **2.** Távolítsa el az [akkumulátort](#page-12-0).
- **3.** Távolítsa el a [memóriakártyát](#page-14-0).
- **4.** Távolítsa el a [hozzáférést](#page-18-0) biztosító panelt.
- **5.** Távolítsa el a [WLAN-kártyát](#page-28-0).
- **6.** Távolítsa el a [merevlemez-meghajtót](#page-24-0).
- 7. Távolítsa el a [billentyűzetet](#page-30-0).
- **8.** Távolítsa el a [WWAN-kártyát](#page-34-0).
- **9.** Távolítsa el a [csuklótámaszt](#page-38-0).
- **10.** Távolítsa el a kijelző [szerkezetet](#page-68-0).
- **11.** Távolítsa el a [kijelzőelőlapot](#page-72-0).
- **12.** Távolítsa el a kijelzőpanelt a kijelző szerkezethez rögzítő csavarokat.

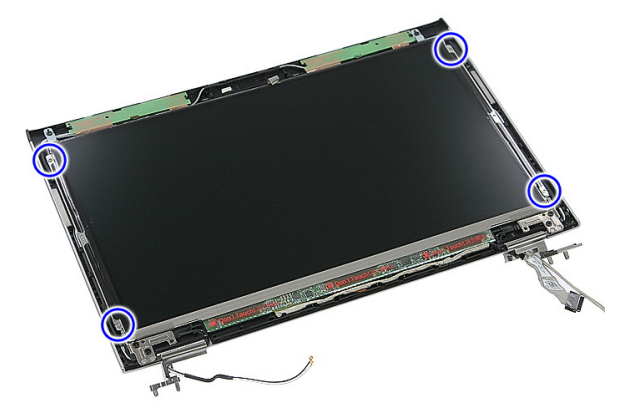

**13.** Emelje le a kijelzőpanelt a kijelző szerkezetről.

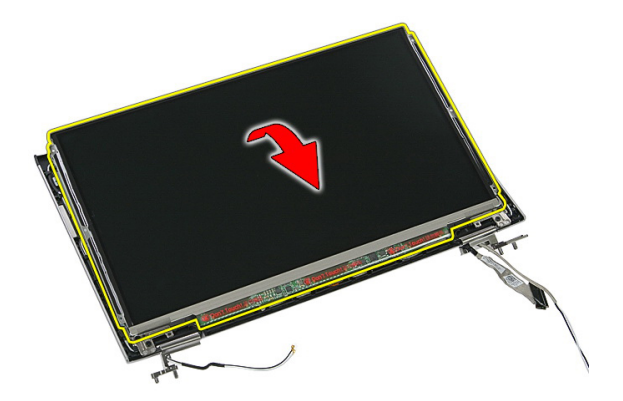

**14.** Távolítsa el a kijelzőkábelt a kijelzőpanelhez rögzítő szalagot.

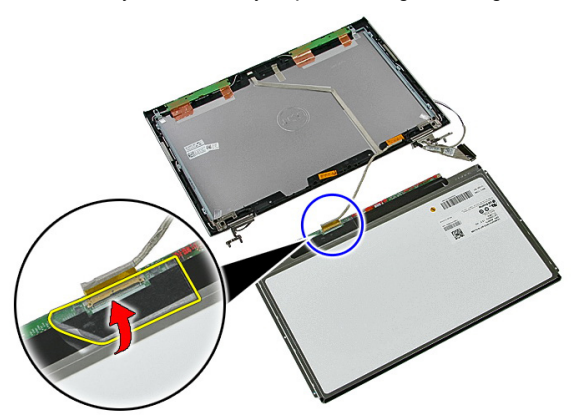

**15.** Csatlakoztassa le a kijelzőpanel kábelét a panelen lévő csatlakozójáról.

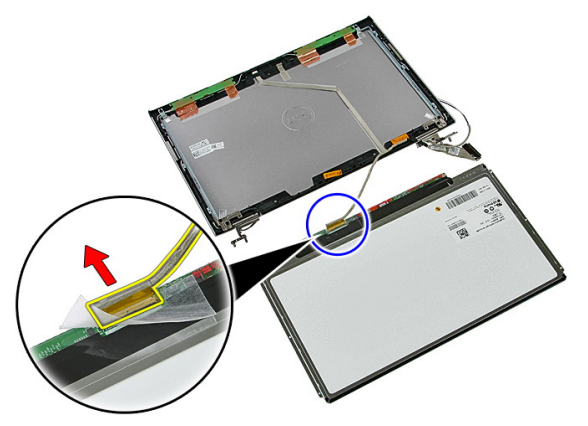

### <span id="page-80-0"></span>**A kijelzőpanel felszerelése**

- **1.** A kijelző kábelét csatlakoztassa a kijelzőpanelre.
- **2.** Helyezze vissza a ragasztószalagot, amely a kijelző kábelét a kijelzőpanelre rögzíti.
- **3.** Helyezze be a kijelzőpanelt a kijelző szerkezethez rögzítő csavarokat.
- **4.** Szerelje be a [kijelzőelőlapot](#page-73-0).
- **5.** Szerelje be a kijelző [szerkezetet](#page-70-0).
- **6.** Szerelje fel a [csuklótámaszt](#page-44-0).
- **7.** Szerelje be a [WWAN-kártyát](#page-36-0).
- **8.** Szerelje be a [billentyűzetet](#page-32-0).
- **9.** Szerelje be a [merevlemez-meghajtót](#page-27-0).
- **10.** Szerelje be a [WLAN-kártyát](#page-29-0).
- **11.** Szerelje be a [hozzáférést](#page-19-0) biztosító panelt.
- **12.** Helyezze be a [memóriakártyát](#page-15-0).
- **13.** Helyezze be az [akkumulátort](#page-13-0).
- **14.** Kövesse a Miután befejezte <sup>a</sup> munkát <sup>a</sup> [számítógép](#page-10-0) belsejében című fejezet utasításait.

### <span id="page-82-0"></span>**Kijelzőkeretek és csuklópántok**

#### **A kijelzőkeretek és csuklópántok eltávolítása**

- **1.** Kövesse a Mielőtt elkezdene dolgozni <sup>a</sup> [számítógépen](#page-8-0) című fejezet utasításait.
- **2.** Távolítsa el az [akkumulátort](#page-12-0).
- **3.** Távolítsa el a [memóriakártyát](#page-14-0).
- **4.** Távolítsa el a [hozzáférést](#page-18-0) biztosító panelt.
- **5.** Távolítsa el a [WLAN-kártyát](#page-28-0).
- **6.** Távolítsa el a [merevlemez-meghajtót](#page-24-0).
- **7.** Távolítsa el a [billentyűzetet](#page-30-0).
- **8.** Távolítsa el a [WWAN-kártyát](#page-34-0).
- **9.** Távolítsa el a [csuklótámaszt](#page-38-0).
- **10.** Távolítsa el a kijelző [szerkezetet](#page-68-0).
- **11.** Távolítsa el a [kijelzőelőlapot](#page-72-0).
- **12.** Távolítsa el a [kijelzőpanelt](#page-78-0).
- **13.** Távolítsa el a csavarokat, amelyek a kijelzőkereteket és csuklópántokat a kijelző szerkezetre rögzítik.

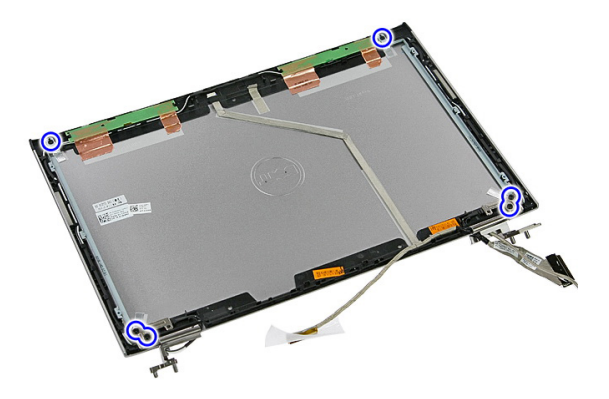

**14.** Fordítsa fel a bal oldali kijelzőkeretet és csuklópántot.

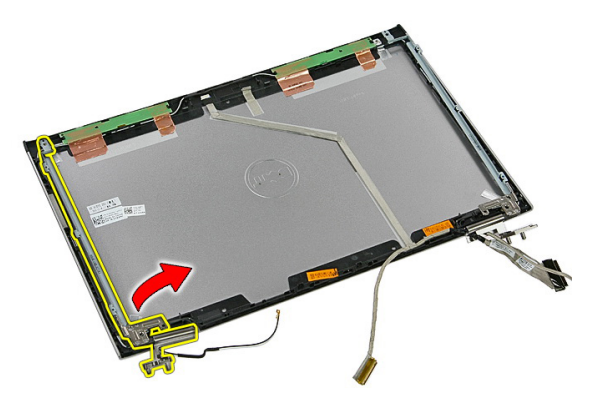

**15.** Oldja ki a kábeleket a bal oldali csuklópántból; ezután távolítsa el a bal oldali kijelzőkeretet és csuklópántot.

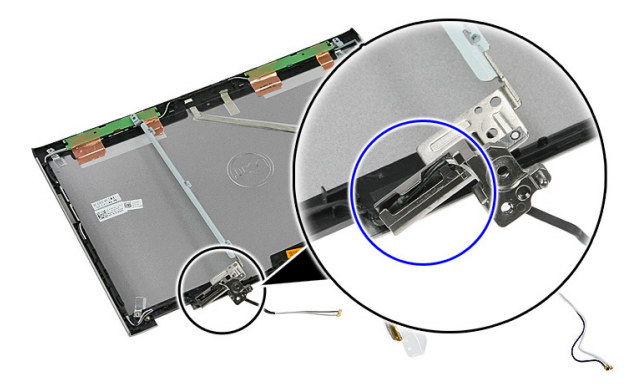

**16.** Oldja ki a kábeleket a jobb oldali csuklópántból; ezután távolítsa el a jobb oldali kijelzőkeretet és csuklópántot.

<span id="page-84-0"></span>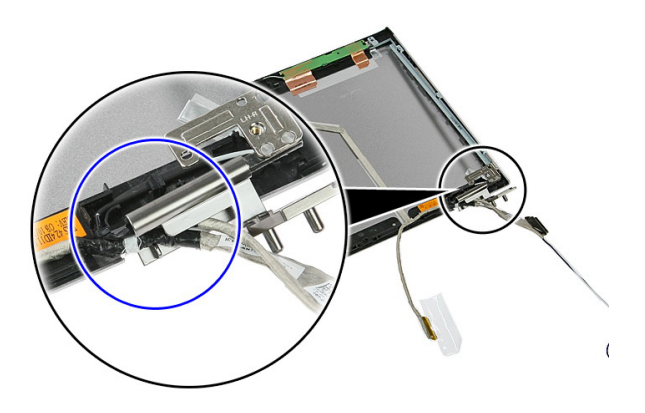

### **A kijelzőkeretek és csuklópántok beszerelése**

- **1.** Helyezze be kijelzőkereteket és csuklópántokat.
- **2.** Húzza meg a csavarokat, amelyek a kijelzőkereteket és csuklópántokat a kijelző szerkezetre rögzítik.
- **3.** A kábeleket vezesse el a jobb és bal oldali csuklópántokon.
- **4.** Szerelje be a [kijelzőpanelt](#page-80-0).
- **5.** Szerelje be a [kijelzőelőlapot](#page-73-0).
- **6.** Szerelje be a kijelző [szerkezetet](#page-70-0).
- **7.** Szerelje fel a [csuklótámaszt](#page-44-0).
- **8.** Szerelje be a [WWAN-kártyát](#page-36-0).
- **9.** Szerelje be a [billentyűzetet](#page-32-0).
- **10.** Szerelje be a [merevlemez-meghajtót](#page-27-0).
- **11.** Szerelje be a [WLAN-kártyát](#page-29-0).
- **12.** Szerelje be a [hozzáférést](#page-19-0) biztosító panelt.
- **13.** Helyezze be a [memóriakártyát](#page-15-0).
- **14.** Helyezze be az [akkumulátort](#page-13-0).
- **15.** Kövesse a Miután befejezte <sup>a</sup> munkát <sup>a</sup> [számítógép](#page-10-0) belsejében című fejezet utasításait.

## **Kijelzőkábel**

#### **A kijelzőkábel eltávolítása**

- **1.** Kövesse a Mielőtt elkezdene dolgozni <sup>a</sup> [számítógépen](#page-8-0) című fejezet utasításait.
- **2.** Távolítsa el az [akkumulátort](#page-12-0).
- **3.** Távolítsa el a [memóriakártyát](#page-14-0).
- **4.** Távolítsa el a [hozzáférést](#page-18-0) biztosító panelt.
- **5.** Távolítsa el a [WLAN-kártyát](#page-28-0).
- **6.** Távolítsa el a [merevlemez-meghajtót](#page-24-0).
- **7.** Távolítsa el a [billentyűzetet](#page-30-0).
- **8.** Távolítsa el a [WWAN-kártyát](#page-34-0).
- **9.** Távolítsa el a [csuklótámaszt](#page-38-0).
- **10.** Távolítsa el a kijelző [szerkezetet](#page-68-0).
- **11.** Távolítsa el a [kijelzőelőlapot](#page-72-0).
- **12.** Távolítsa el a [kijelzőpanelt](#page-78-0).
- **13.** Távolítsa el [kijelzőkereteket](#page-82-0) és csuklópántokat.
- **14.** Fejtse le a kijelzőkábelt a ragasztóanyagról, amely a kijelzőburkolathoz rögzíti, majd távolítsa el a kijelző szerkezetből.

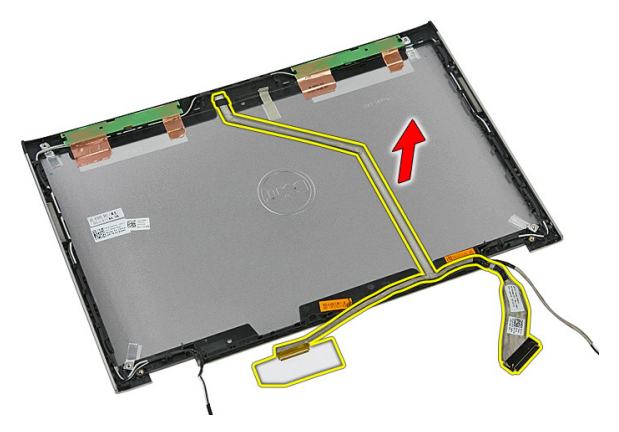

### **A kijelzőkábel beszerelése**

- **1.** Helyezze be a kijelzőkábelt úgy, hogy a kijelzőburkolatra ragasztja.
- **2.** Szerelje be [kijelzőkereteket](#page-84-0) és csuklópántokat.
- **3.** Szerelje be a [kijelzőpanelt](#page-80-0).
- **4.** Szerelje be a [kamerát](#page-75-0).
- **5.** Szerelje be a [kijelzőelőlapot](#page-73-0).
- **6.** Szerelje be a kijelző [szerkezetet](#page-70-0).
- **7.** Szerelje fel a [csuklótámaszt](#page-44-0).
- **8.** Szerelje be a [WWAN-kártyát](#page-36-0).
- **9.** Szerelje be a [billentyűzetet](#page-32-0).
- **10.** Szerelje be a [merevlemez-meghajtót](#page-27-0).
- **11.** Szerelje be a [WLAN-kártyát](#page-29-0).
- **12.** Szerelje be a [hozzáférést](#page-19-0) biztosító panelt.
- **13.** Helyezze be a [memóriakártyát](#page-15-0).
- **14.** Helyezze be az [akkumulátort](#page-13-0).
- **15.** Kövesse a Miután befejezte <sup>a</sup> munkát <sup>a</sup> [számítógép](#page-10-0) belsejében című fejezet utasításait.

## <span id="page-88-0"></span>**Alaplap**

#### **Az alaplap eltávolítása**

- **1.** Kövesse a Mielőtt elkezdene dolgozni <sup>a</sup> [számítógépen](#page-8-0) című fejezet utasításait.
- **2.** Távolítsa el az [akkumulátort](#page-12-0).
- **3.** Távolítsa el a [memóriakártyát](#page-14-0).
- **4.** Távolítsa el a [hozzáférést](#page-18-0) biztosító panelt.
- **5.** Távolítsa el a [memóriát](#page-20-0).
- **6.** Távolítsa el a [WLAN-kártyát](#page-28-0).
- **7.** Távolítsa el az optikai [meghajtót](#page-22-0).
- **8.** Távolítsa el a [merevlemez-meghajtót](#page-24-0).
- 9. Távolítsa el a [billentyűzetet](#page-30-0).
- **10.** Távolítsa el a [WWAN-kártyát](#page-34-0).
- **11.** Távolítsa el a [csuklótámaszt](#page-38-0).
- **12.** Távolítsa el a kijelző [szerkezetet](#page-68-0).
- **13.** Lazítsa meg a hűtőbordát az alaplaphoz rögzítő elveszthetetlen csavarokat.

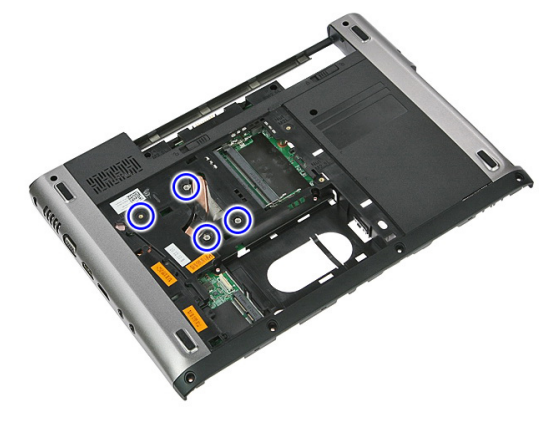

**14.** Csatlakoztassa le a ventilátor kábelét, amely a hűtőbordát az alaplapra rögzíti.

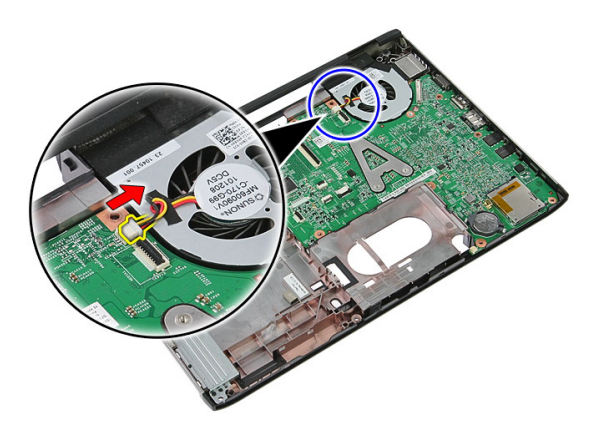

**15.** Távolítsa el az alaplapot a számítógépházhoz rögzítő csavarokat.

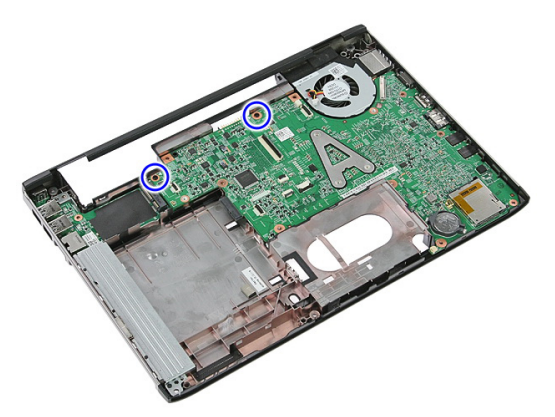

**16.** Emelje fel és távolítsa el az alaplapot a számítógépből.

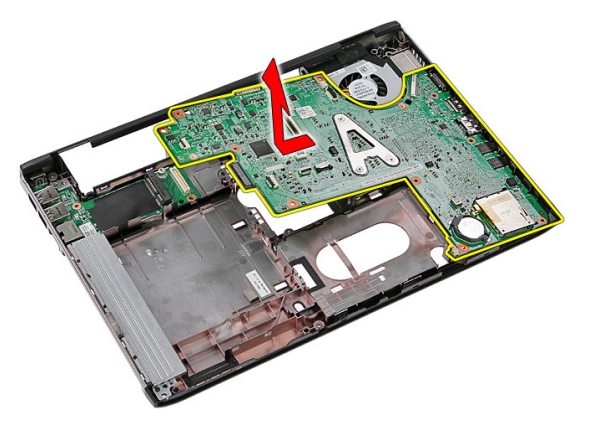

### <span id="page-90-0"></span>**Az alaplap beszerelése**

- **1.** Igazítsa az alaplapot a számítógépház hátsó részén lévő port csatlakozókhoz, majd helyezze az alaplapot a házba.
- **2.** Húzza meg az alaplapot rögzítő csavarokat.
- **3.** Helyezze vissza a ventilátor kábelét.
- **4.** Húzza meg a hűtőbordát az alaplaphoz rögzítő csavarokat.
- **5.** Szerelje be a kijelző [szerkezetet](#page-70-0).
- **6.** Szerelje fel a [csuklótámaszt](#page-44-0).
- **7.** Szerelje be a [WWAN-kártyát](#page-36-0).
- **8.** Szerelje be a [billentyűzetet](#page-32-0).
- **9.** Szerelje be a [merevlemez-meghajtót](#page-27-0).
- **10.** Szerelje be az optikai [meghajtót](#page-23-0).
- **11.** Szerelje be a [WLAN-kártyát](#page-29-0).
- **12.** Szerelje be a [memóriát](#page-21-0).
- **13.** Szerelje be a [hozzáférést](#page-19-0) biztosító panelt.
- **14.** Helyezze be a [memóriakártyát](#page-15-0).
- **15.** Helyezze be az [akkumulátort](#page-13-0).
- **16.** Kövesse a Miután befejezte <sup>a</sup> munkát <sup>a</sup> [számítógép](#page-10-0) belsejében című fejezet utasításait.

## **I/O panel**

#### **Az I/O kártya eltávolítása**

- **1.** Kövesse a Mielőtt elkezdene dolgozni <sup>a</sup> [számítógépen](#page-8-0) című fejezet utasításait.
- **2.** Távolítsa el az [akkumulátort](#page-12-0).
- **3.** Távolítsa el a [memóriakártyát](#page-14-0).
- **4.** Távolítsa el a [hozzáférést](#page-18-0) biztosító panelt.
- **5.** Távolítsa el a [WLAN-kártyát](#page-28-0).
- **6.** Távolítsa el az optikai [meghajtót](#page-22-0).
- **7.** Távolítsa el a [merevlemez-meghajtót](#page-24-0).
- **8.** Távolítsa el a [billentyűzetet](#page-30-0).
- **9.** Távolítsa el a [WWAN-kártyát](#page-34-0).
- **10.** Távolítsa el a [csuklótámaszt](#page-38-0).
- **11.** Távolítsa el a kijelző [szerkezetet](#page-68-0).
- **12.** Távolítsa el az [alaplapot](#page-88-0).
- **13.** Megdöntve emelje meg és távolítsa el az I/O panelt a számítógépből.

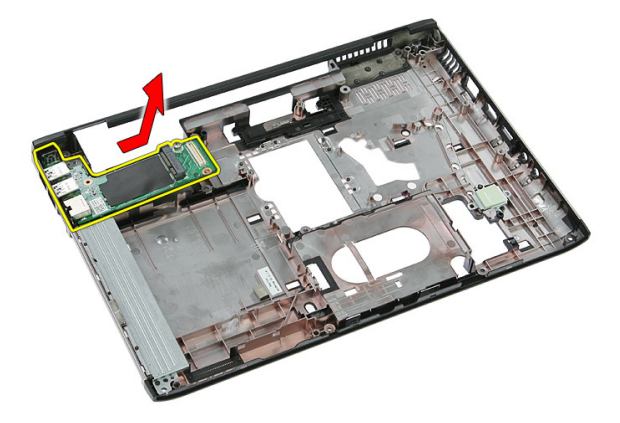

### **Az I/O kártya beszerelése**

- **1.** Az I/O panelt helyezze a foglalatába.
- **2.** Szerelje be az [alaplapot](#page-90-0).
- **3.** Szerelje be a kijelző [szerkezetet](#page-70-0).
- **4.** Szerelje fel a [csuklótámaszt](#page-44-0).
- **5.** Szerelje be a [WWAN-kártyát](#page-36-0).
- **6.** Szerelje be a [billentyűzetet](#page-32-0).
- **7.** Szerelje be a [merevlemez-meghajtót](#page-27-0).
- **8.** Szerelje be az optikai [meghajtót](#page-23-0).
- **9.** Szerelje be a [WLAN-kártyát](#page-29-0).
- **10.** Szerelje be a [memóriát](#page-21-0).
- **11.** Szerelje be a [hozzáférést](#page-19-0) biztosító panelt.
- **12.** Helyezze be a [memóriakártyát](#page-15-0).
- **13.** Helyezze be az [akkumulátort](#page-13-0).
- **14.** Kövesse a Miután befejezte <sup>a</sup> munkát <sup>a</sup> [számítógép](#page-10-0) belsejében című fejezet utasításait.

### **Rendszerbeállítás**

#### **Rendszerbeállítás áttekintése**

A Rendszerbeállítás az alábbiakat teszi lehetővé:

- Módosíthatja a rendszerkonfigurációs adatokat hardver számítógépbe szerelését, cseréjét vagy eltávolítását követően.
- Olyan felhasználó által választható opciókat állíthat be vagy módosíthat, mint például a felhasználói jelszó.
- Megállapíthatja az aktuális memóriaméretet vagy beállíthatja a telepített merevlemez típusát.

A Dell azt ajánlja, hogy a rendszerbeállítások használata előtt - későbbi felhasználás céljából írja le a Rendszerbeállítások képernyőn látható információkat.

**FIGYELMEZTETÉS: Ha nem szakértő felhasználó, ne módosítsa az itt található beállításokat. Bizonyos változtatások a számítógép hibás működését okozhatják.**

#### **Belépés a Redszerbeállításba**

- **1.** Kapcsolja be (vagy indítsa újra) a számítógépet.
- **2.** A kék DELL embléma megjelenését követően várja meg, amíg megjelenik az F2 billentyű lenyomására utaló készenléti jel.
- **3.** Amint megjelenik az F2 készenléti jel, azonnal nyomja le az <F2> billentyűt.

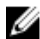

**MEGJEGYZÉS:** Az F2 jelzés azt jelzi, hogy a billentyűzet inicializálva van. A jelzés nagyon gyorsan megjelenhet; figyeljen, hogy időben megnyomhassa az <F2> billentyűt. Ha az <F2> billentyűt a jelzés megjelenése előtt nyomja le, a billentyűleütés hatástalan lesz.

**4.** Ha túl sokáig vár, és megjelenik az operációs rendszer emblémája, várjon tovább, amíg meg nem jelenik a Microsoft Windows asztal. Ekkor kapcsolja ki a számítógépet, és próbálja újra a műveletet.

### **A Rendszerbeállítás képernyői**

**Menu** (Menü) — A System Setup (Rendszerbeállítás) ablak tetején jelenik meg. Ez a mező biztosít hozzáférést a Rendszerbeállítási opciókhoz. A navigáláshoz használja a < Balra nyíl > és a < Jobbra nyíl > billentyűket. Amikor a **Menu** (Menü) opció van kijelölve, az **Options List**  (Opciólista) felsorolja az opciókat, amelyek a számítógépre telepített hardvert ismertetik.

**Options List** (Opciólista) — A System Setup (Rendszerbeállítás) ablak bal oldalán látható. Ez a mező ismerteti a funkciókat, amelyek a számítógép konfigurációját határozzák meg, beleértve a telepített hardvert,

energiatakarékossági és biztonsági funkciókat. A listában a felfelé és a lefelé nyíl billentyűkkel görgethet. Amikor egy opció ki van jelölve, az **Options Field**  (Opciómező) megjeleníti az aktuális és a rendelkezésre álló beállítást.

**Options Field** (Opciómező) — Az **Options List**  (Opciólista) jobb oldalán látható, és az **Options List**  (Opciólista) egyes opcióira vonatkozó információkat tartalmazza. Ebben a mezőben tekintheti meg a számítógépére vonatkozó információkat, és módosíthatja az aktuális beállításokat. Az aktuális beállítás módosításához nyomja meg az < Enter> billentyűt. Az <ESC> billentyű megnyomásával visszatérhet az Opciólistába (**Options List).**

**Súgó** – a rendszerbeállítási ablak jobb oldalán található, és az **Option List** (Opciólista) kijelölt eleméről nyújt információt.

**MEGJEGYZÉS:** Az Ø opciók mezőben felsorolt beállítások nem mind módosíthatók.

**Key functions** (Billentyűfunkciók)— Az **Options Field** (Opciómező) alatt jelennek meg. Az aktív rendszerbeállítási mezőhöz tartozó billentyűket és azok funkcióit tartalmazza.

A System Setup (Rendszerbeállítás) mezői között az alábbi billentyűk használatával navigálhat:

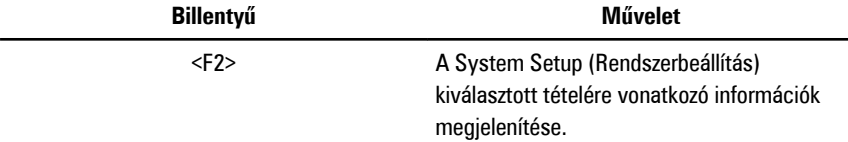

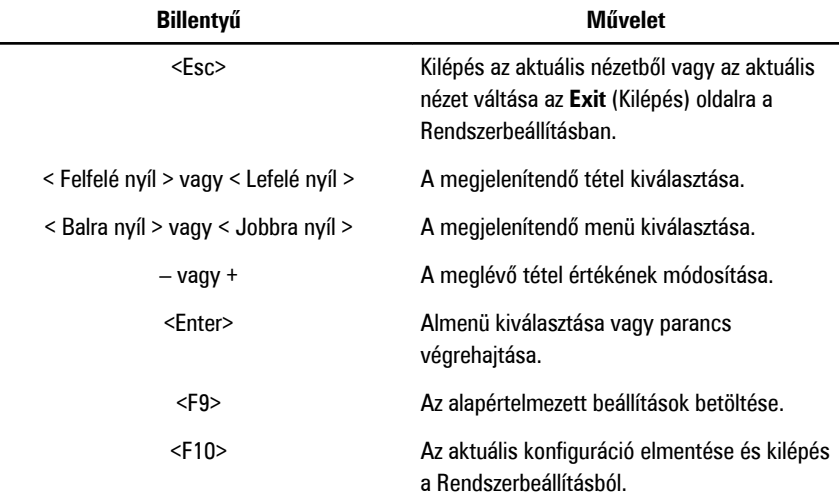

### **Rendszerbeállítási opciók**

#### **Main (Alapadatok)**

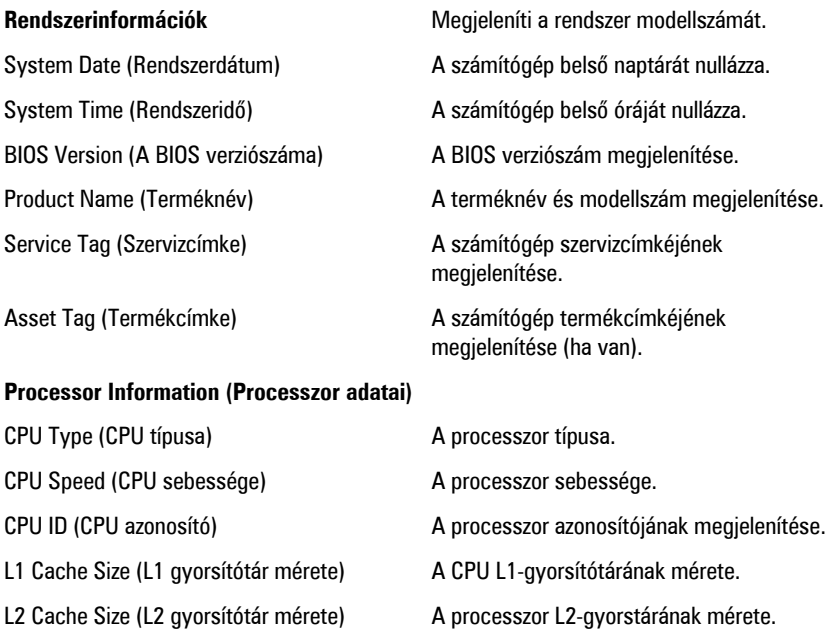

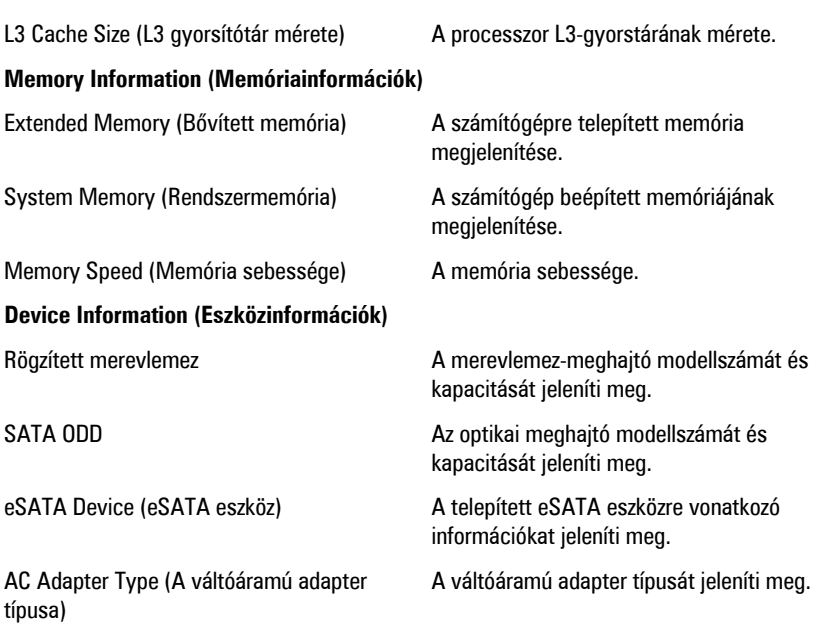

#### **Advanced (Speciális beállítások)**

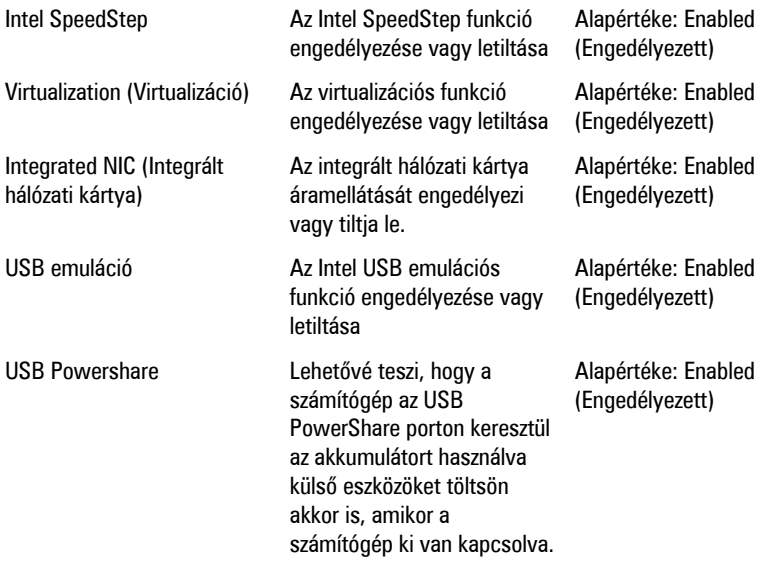

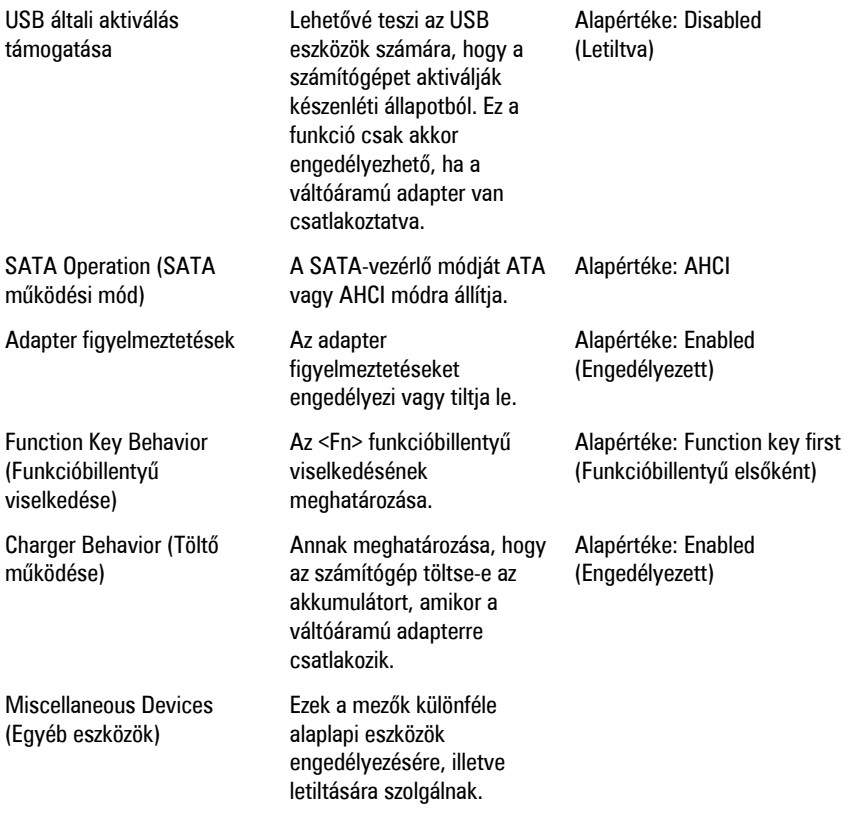

#### **Security (Biztonság)**

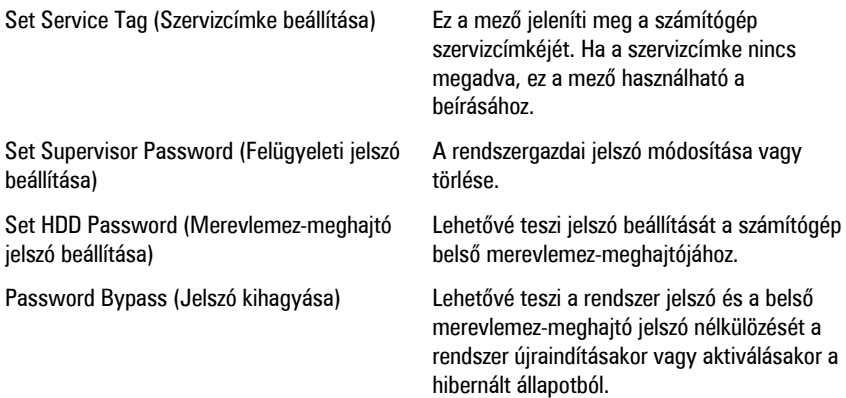

#### **Boot (Rendszerindítás)**

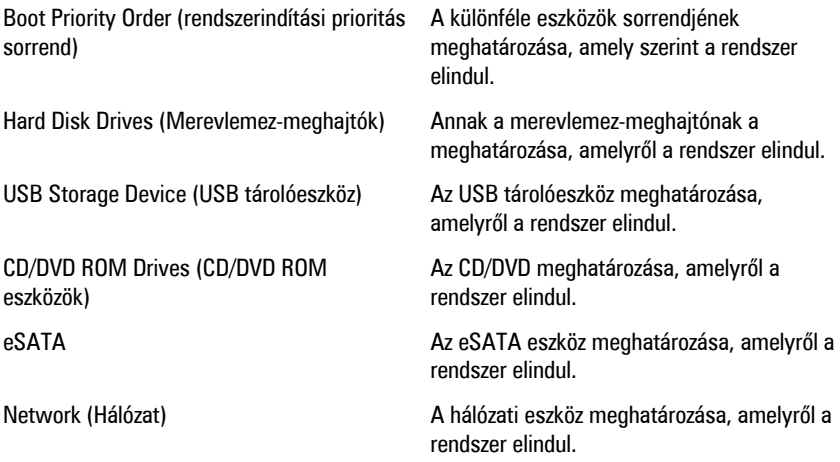

#### **Exit (Kilépés)**

Ebben a részben a beállításokat lehet menteni, elvetni és betölteni, a Rendszerbeállításból való kilépés előtt.

## **Diagnostics (Diagnosztika)**

#### **Az eszközök állapotjelző fényei**

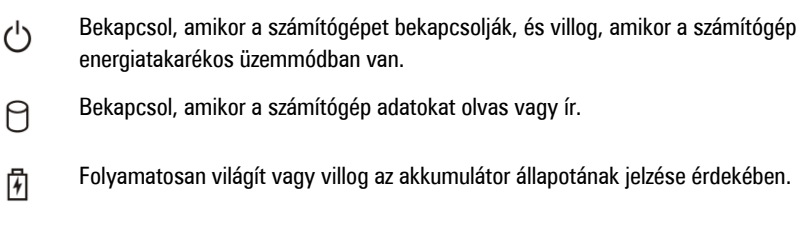

<sup>«V</sup> Akkor világít, ha a vezeték nélküli hálózat engedélyezett.

### **Az akkumulátor állapotjelző fényei**

Ha a számítógép elektromos dugaszolóaljzathoz csatlakozik, az akkumulátor állapotjelző fényei az alábbi módon működnek:

- **Szakaszosan villogó sárga és fehér fény** A hordozható számítógéphez nem hivatalos vagy a Dell által nem támogatott váltóáramú adapter van csatlakoztatva.
- **Szakaszosan villogó sárga fény és állandó fehér fény** A váltóáramú adapter csatlakoztatva van, és az akkumulátorral ideiglenes hiba történt.
- **Folyamatosan villogó sárga fény** A váltóáramú adapter csatlakoztatva van, és az akkumulátorral végzetes hiba történt.
- **Nem világít** Az akkumulátor teljesen feltöltött állapotban van, és a váltóáramú adapter csatlakoztatva van.
- **Fehér fénnyel világít** Az akkumulátor töltés alatt áll, és a váltóáramú adapter csatlakoztatva van.

### **Diagnosztikai hangkódok**

Az alábbi táblázat ismerteti a lehetséges hangkódokat, amelyeket a számítógép hallat, ha nem képes végrehajtani a bekapcsolási öntesztet.

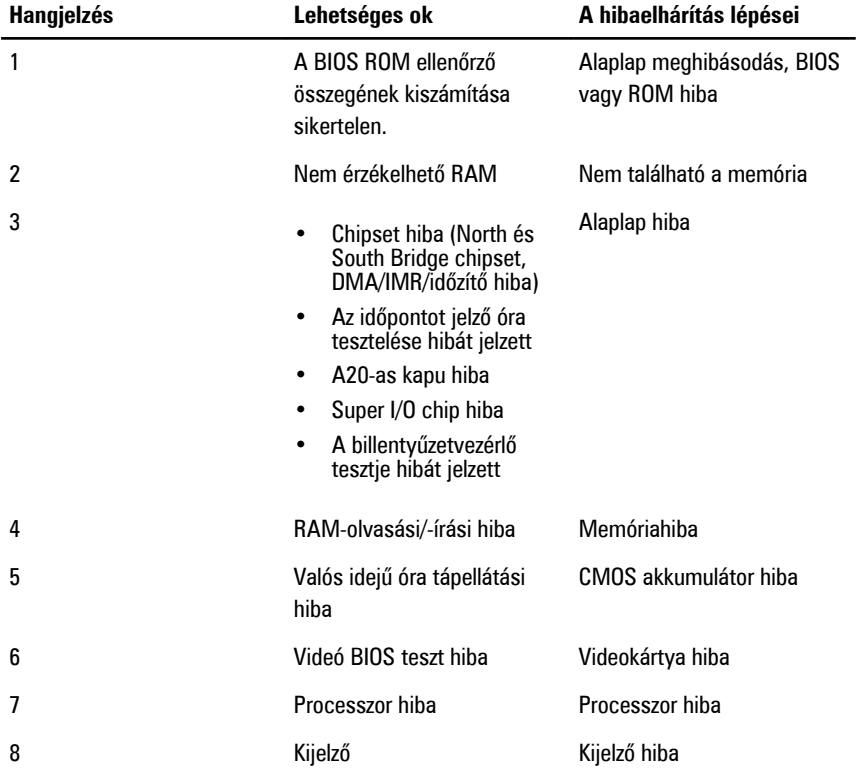

### **Műszaki adatok**

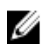

**MEGJEGYZÉS:** A kínált opciók régiónként eltérőek lehetnek. A következő műszaki adatok csupán a törvény értelmében a számítógéphez kötelezően mellékelt adatok. Ha többet szeretne megtudni a számítógép konfigurációjáról, kattintson a **Start** → **Súgó és támogatás** menüpontra, és válassza a számítógép adatainak megtekintését.

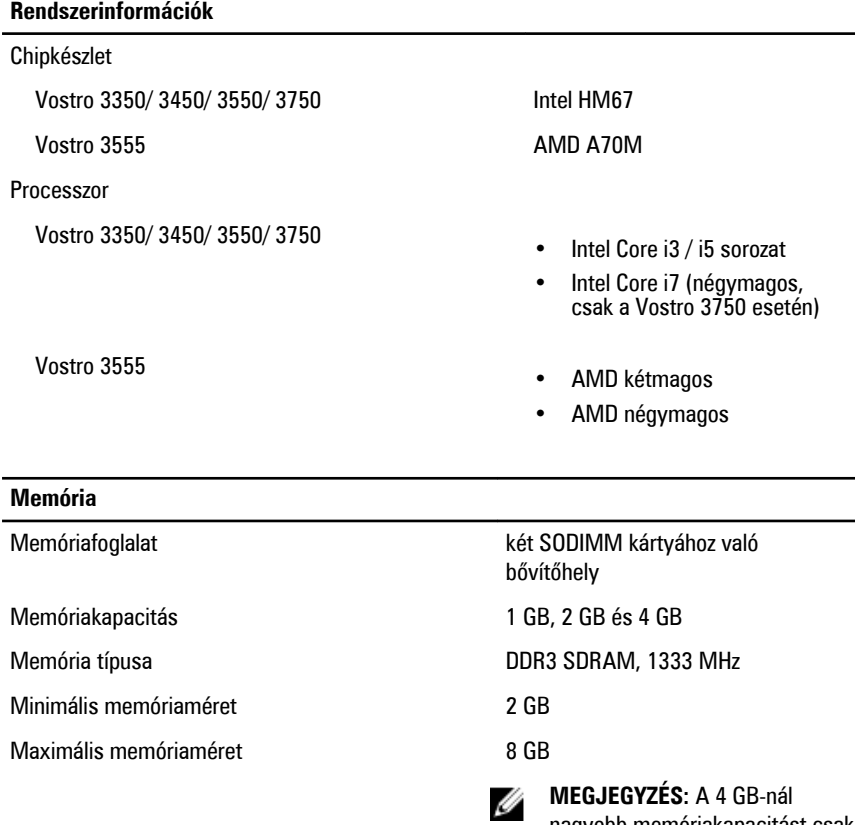

nagyobb memóriakapacitást csak a 64-bites operációs rendszerek képesek érzékelni.

#### **Videokártya**

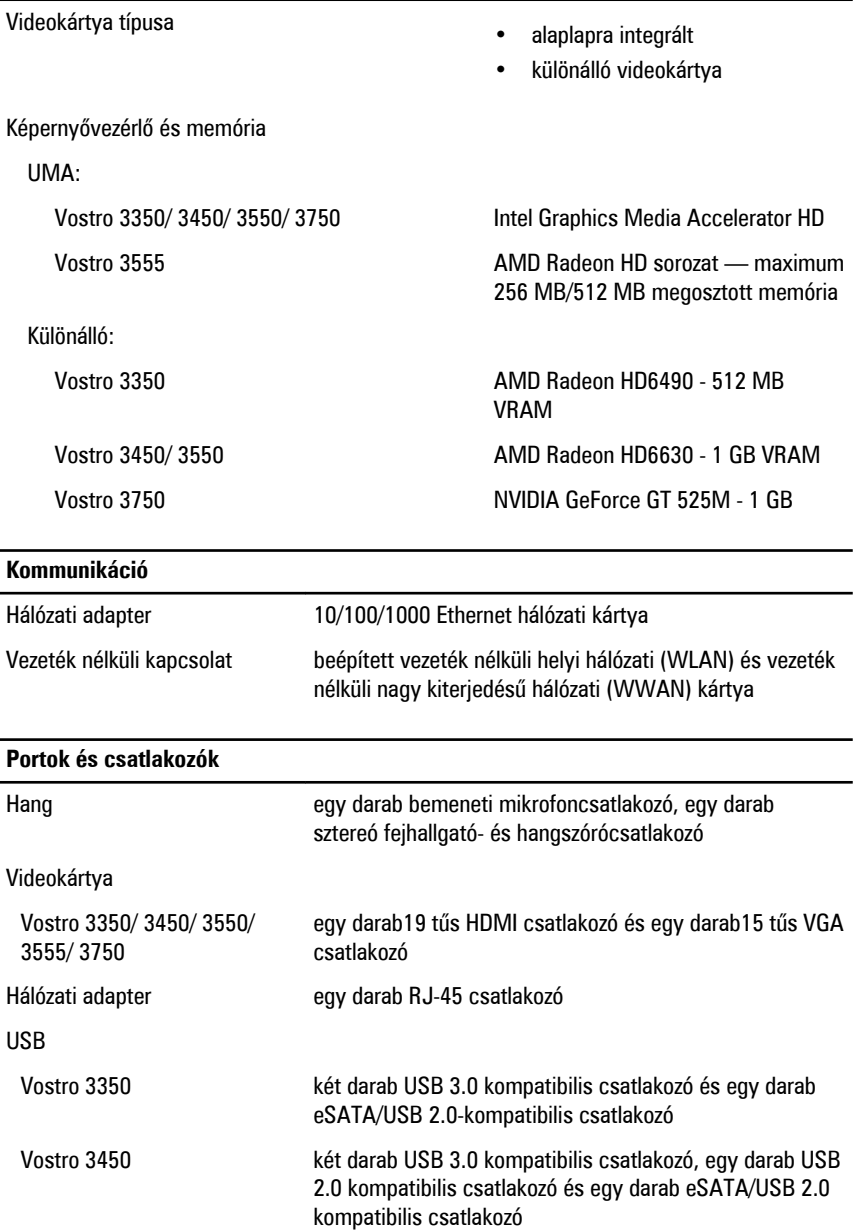

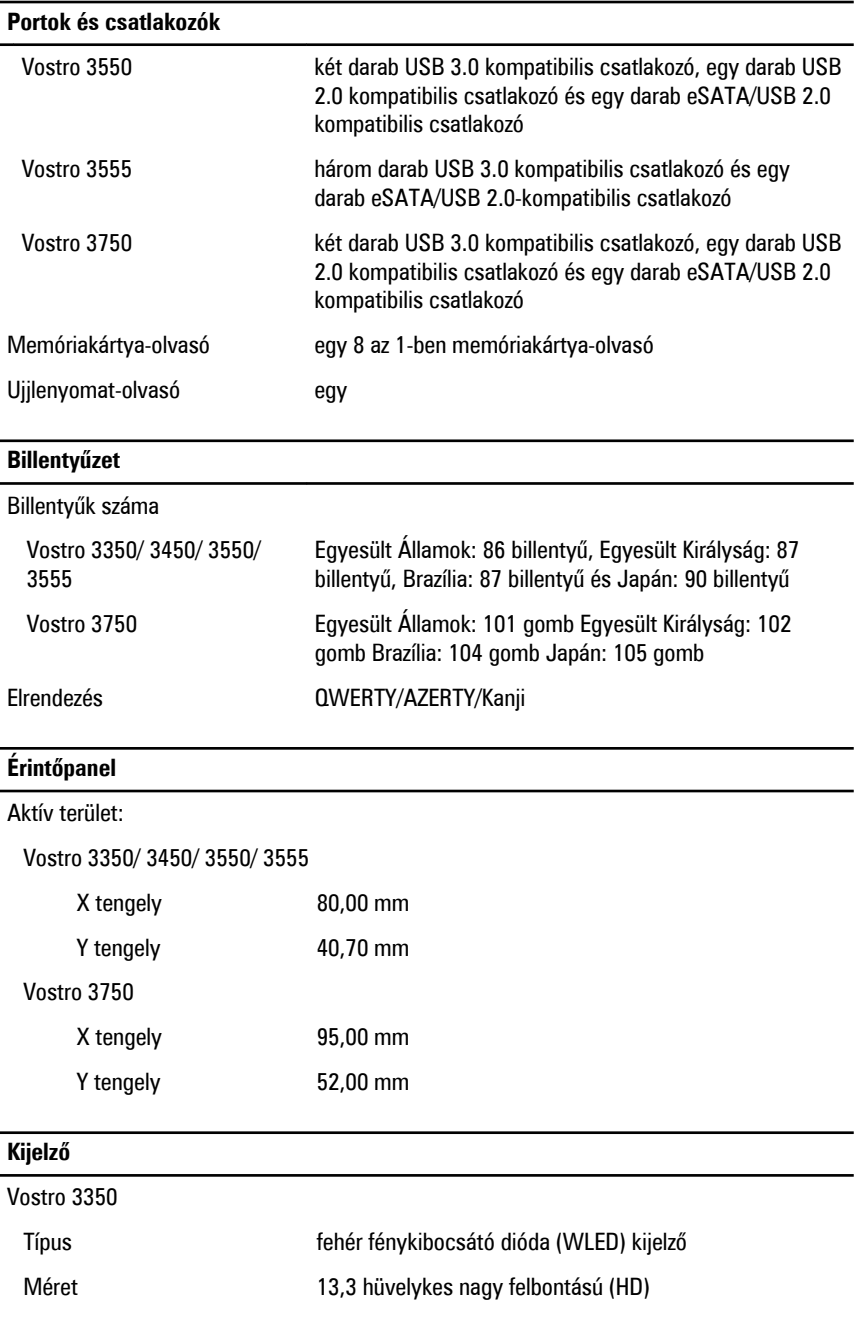

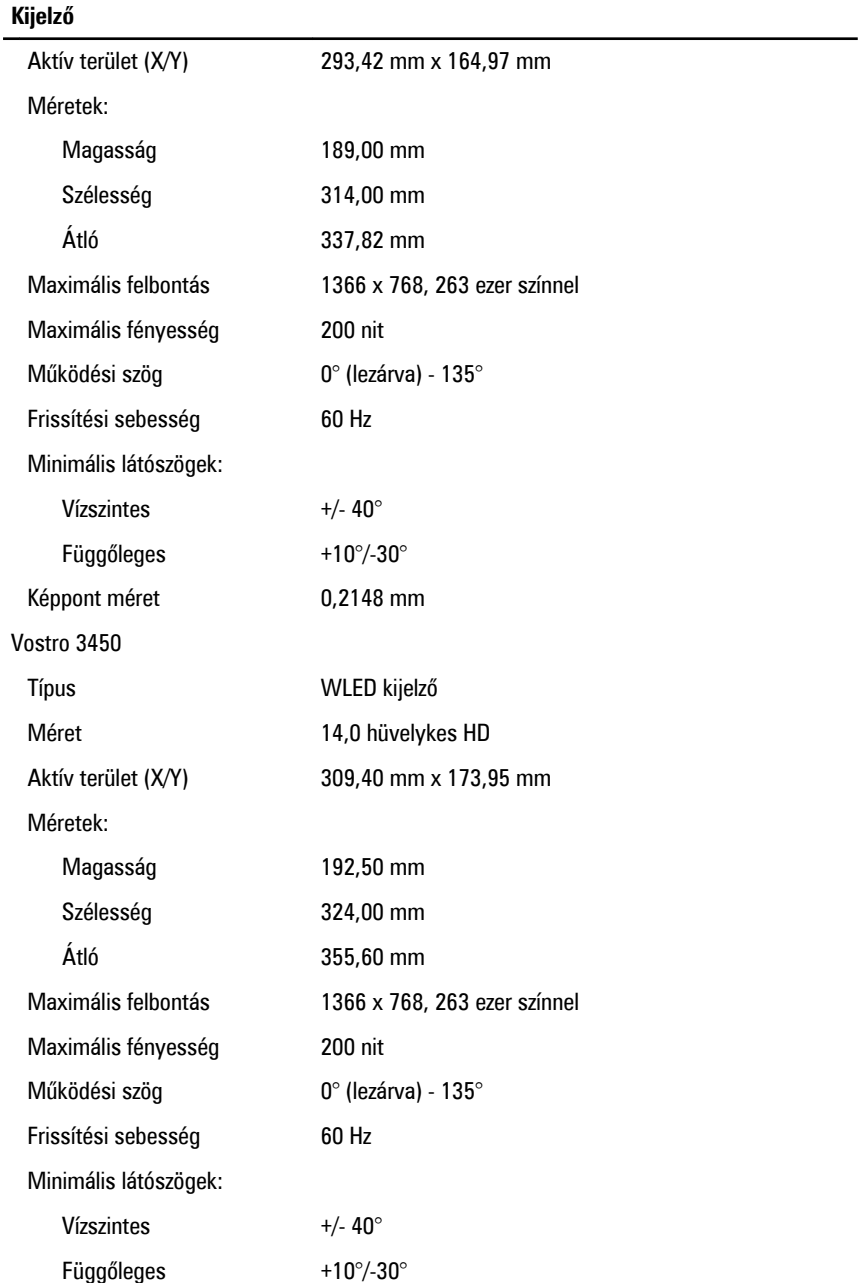

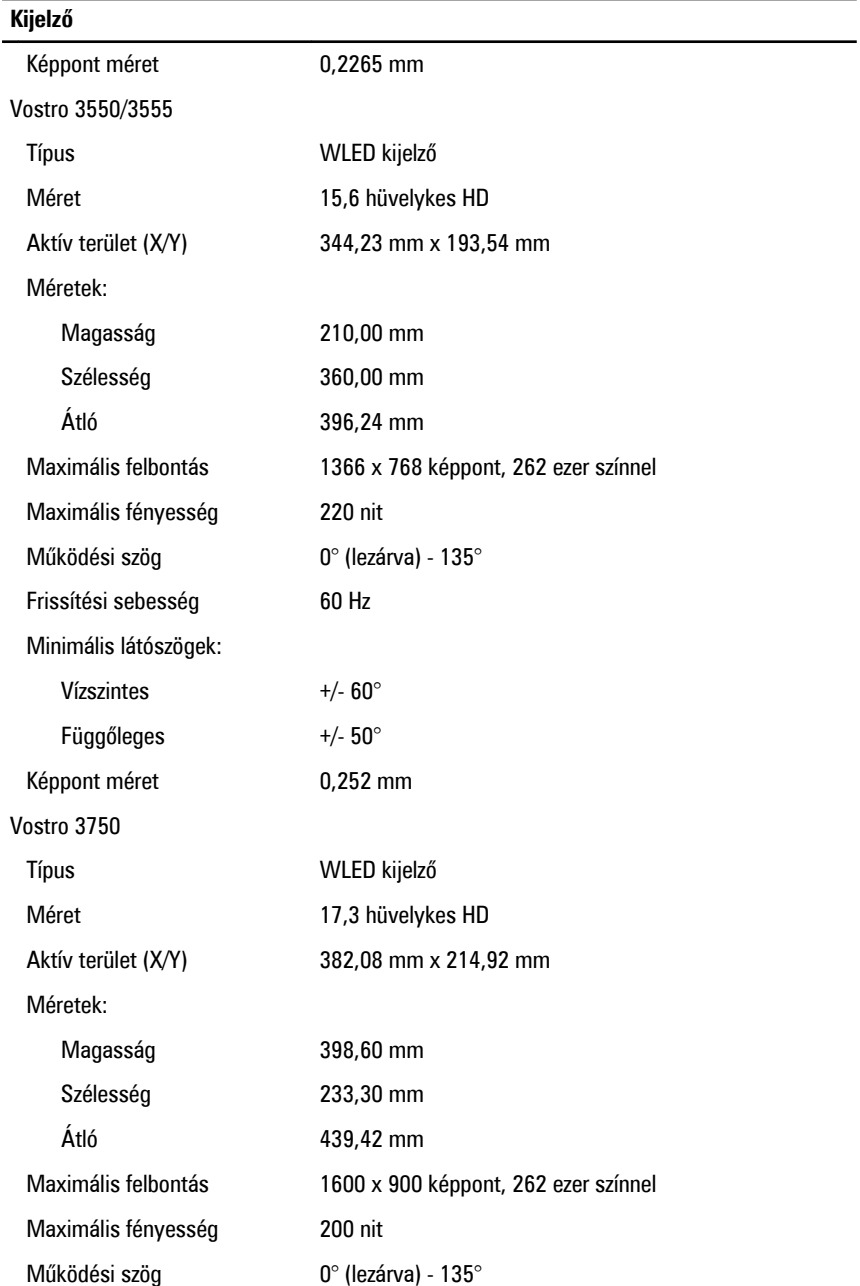

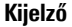

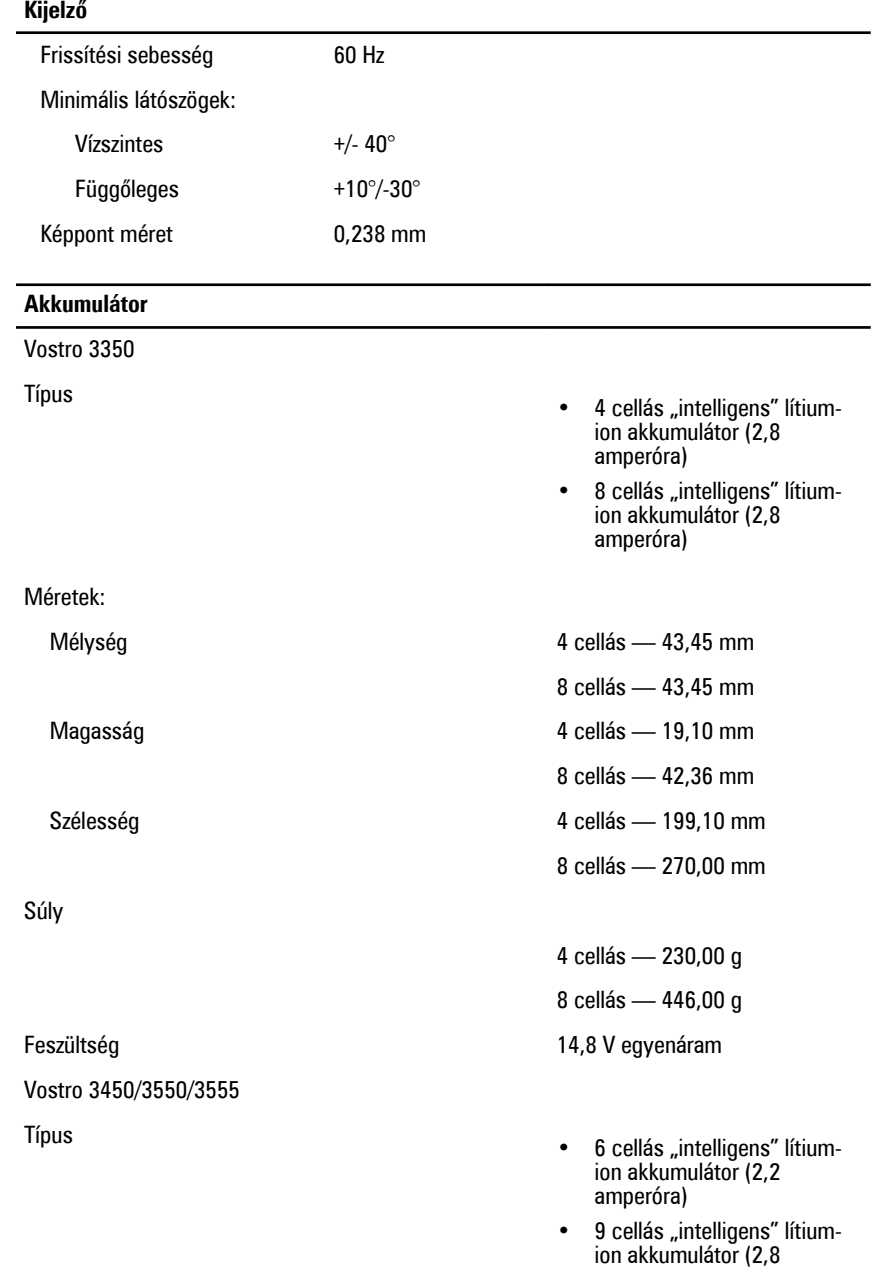

amperóra)
### **Akkumulátor** Méretek: Mélység 6 cellás / 9 cellás — 57,80 mm Magasság 6 cellás — 20,80 mm 9 cellás — 40,15 mm Szélesség **6 cellás / 9 cellás — 255,60 mm** Súly 6 cellás — 340,00 g 9 cellás — 504,50 g Feszültség 11,1 V egyenáram Vostro 3750 Típus • 6 cellás "intelligens" lítiumion akkumulátor (2,6 amperóra) 9 cellás "intelligens" lítiumion akkumulátor (2,8 amperóra) Méretek: Mélység 6 cellás — 57,80 mm 9 cellás — 57,80 mm Magasság 6 cellás — 20,80 mm 9 cellás — 40,15 mm Szélesség 6 cellás/9 cellás — 255,60 mm Súly 6 cellás — 340,00 g 9 cellás — 504,50 g Feszültség 11,1 V egyenáram Hőmérséklet-tartomány:

#### **Akkumulátor**

#### **Váltóáramú adapter**

Bemeneti feszültsé

Bemeneti áramerő

Bemeneti frekvenc

Kimeneti teljesítmé

Kimeneti áramerős

Névleges kimeneti Méretek:

65 W:

Magasság Szélesség

Mélység

90 W:

Üzemi 0 °C és 35 °C között

Készenléti - Elete - Elete - Elete - Elete - Analysis - Analysis - 40 °C és 65 °C között

Gombelem 3 V-os CR2032 lítium-ion

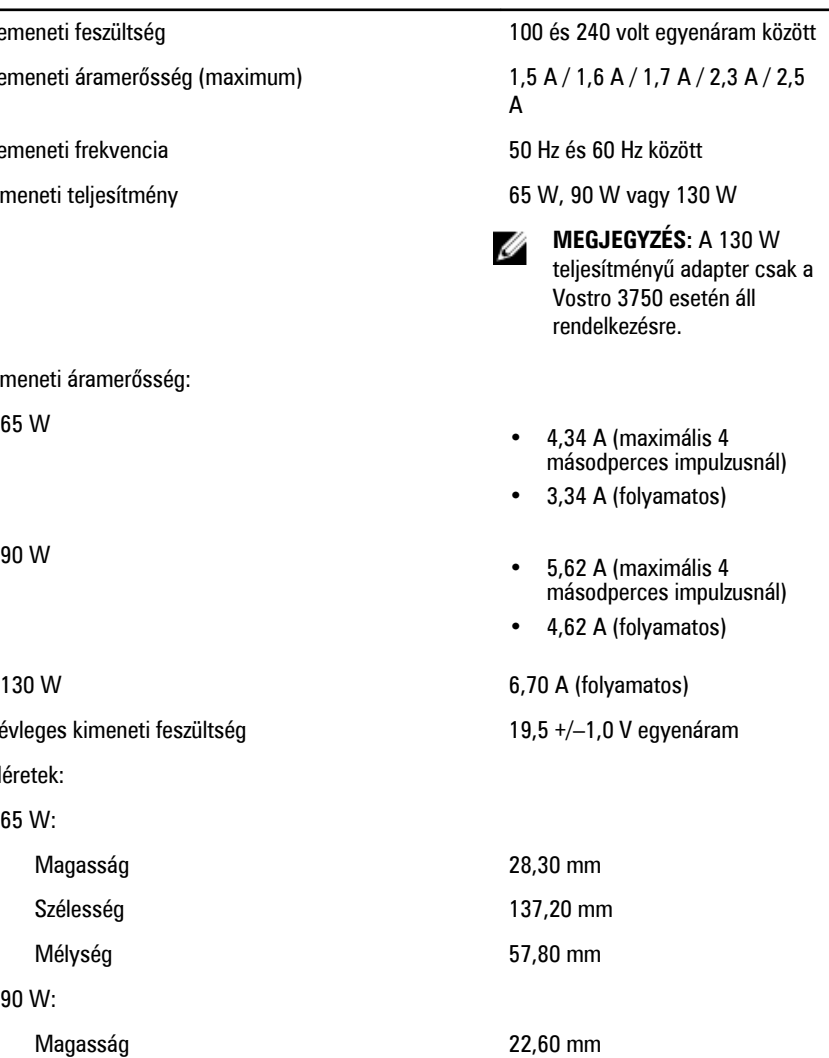

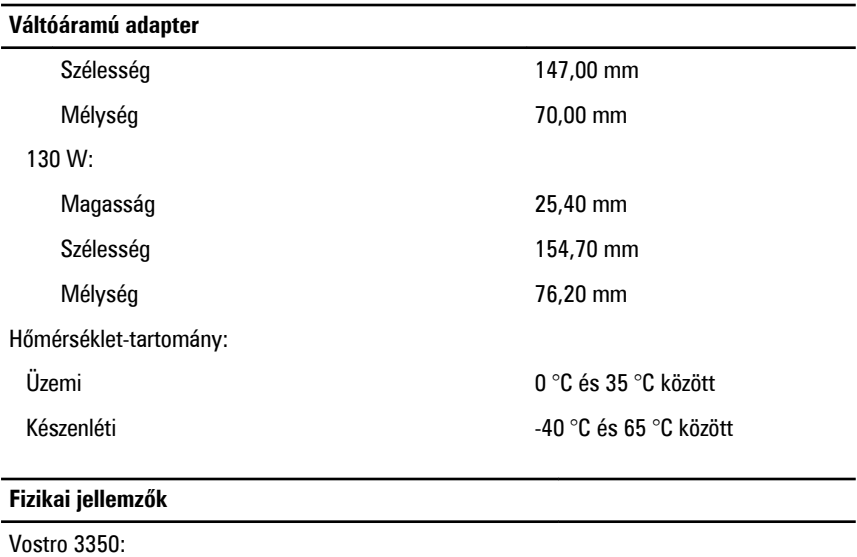

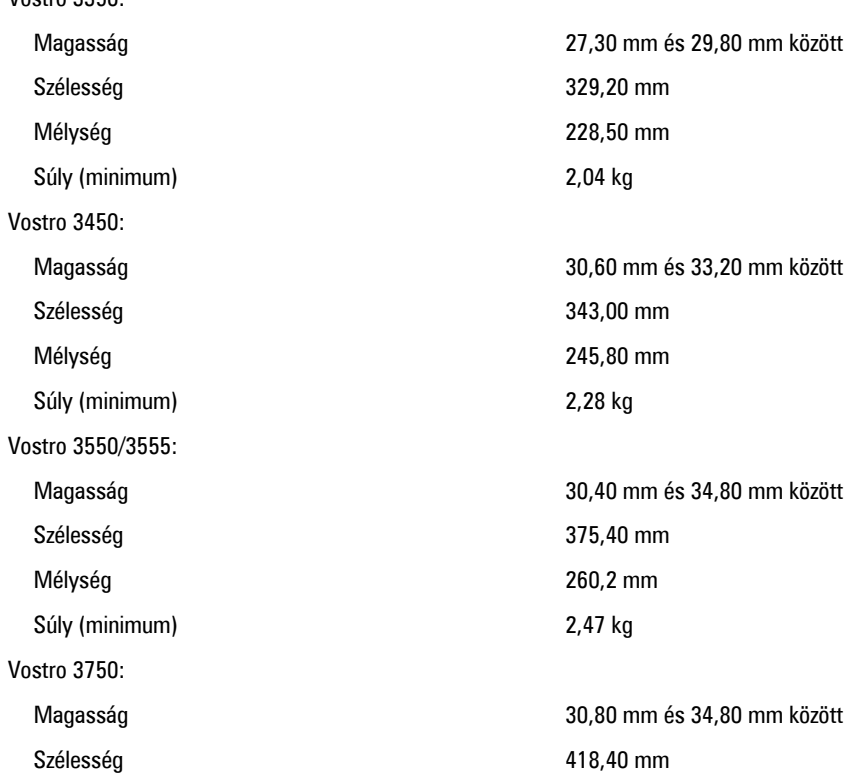

#### **Fizikai jellemzők**

Súly (minimum) 3,00 kg

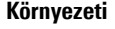

Hőmérséklet:

Relatív páratartalom (maximum):

Mélység 286,70 mm

Üzemi 10 °C és 35 °C között Tárolási -40 °C és 65 °C között

Üzemi 10 és 90% között (nem lecsapódó)

Tárolási 5 és 95% között (nem lecsapódó)

Légszennyezési szint Legfeljebb G1-es osztályú az ISA-S71.04-1985 jelű szabvány szerint

# **Kapcsolatfelvétel a Dell-lel**

## **A Dell elérhetőségei**

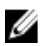

**MEGJEGYZÉS:** Amennyiben nem rendelkezik aktív internetkapcsolattal, elérhetőségeinket megtalálhatja a vásárlást igazoló nyugtán, a csomagoláson, a számlán vagy a Dell termékkatalógusban.

A Dell számos támogatási lehetőséget biztosít, online és telefonon keresztül egyaránt. A rendelkezésre álló szolgáltatások országonként és termékenként változnak, így előfordulhat, hogy bizonyos szolgáltatások nem érhetők el az Ön lakhelye közelében. Amennyiben szeretne kapcsolatba lépni vállalatunkkal értékesítéssel, műszaki támogatással vagy ügyfélszolgálattal kapcsolatos ügyekben:

- **1.** Látogasson el a **support.dell.com** oldalra.
- **2.** Válassza ki a támogatás kategóriáját.
- **3.** Amennyiben nem az Egyesült Államokban él, válassza ki a megfelelő országkódot az oldal alján, vagy válassza az **Összes** lehetőséget további opciók megtekintéséhez.
- **4.** Válassza a szükségleteinek megfelelő szolgáltatási vagy támogatási hivatkozást.